### **Wisconsin Forward Exam District/School Assessment Coordinator (DAC/SAC) Training**

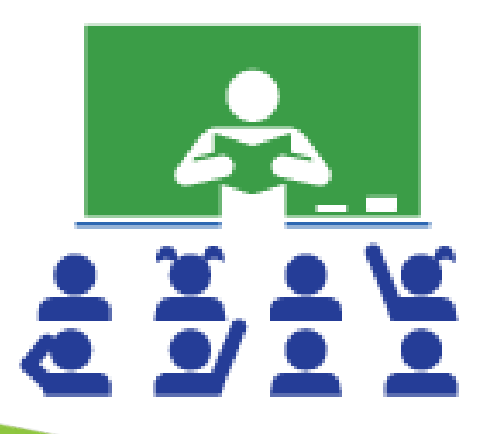

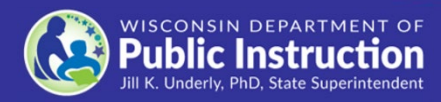

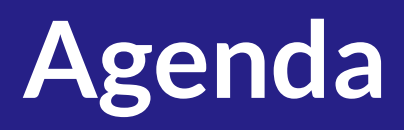

- **Overview**
- **Roles and Responsibilities**
- **Test Security**
- **Accessibility**
- **Staff and Student Preparation**
- **Test Design Updates**
- **Establishing a Schedule**
- **Technology Overview**
- **Working in the DRC INSIGHT Portal**
- **Test Administration**
- **After Testing**
- **Reporting**
- **Educator Involvement Opportunities**

# **Overview**

- **Forward Exam Background**
- **Key Dates**
- **Changes/Updates**

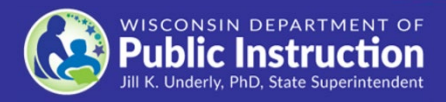

### **Forward Exam Background**

The Forward Exam is a summative assessment designed to gauge how well students are doing in relation to the Wisconsin Academic Standards.

<http://dpi.wi.gov/assessment/forward>

The Wisconsin Academic Standards outline what students should know and be able to do in order to be on track for future learning.

<http://dpi.wi.gov/standards>

### **Forward Webpage Overview**

#### <http://dpi.wi.gov/assessment/forward>

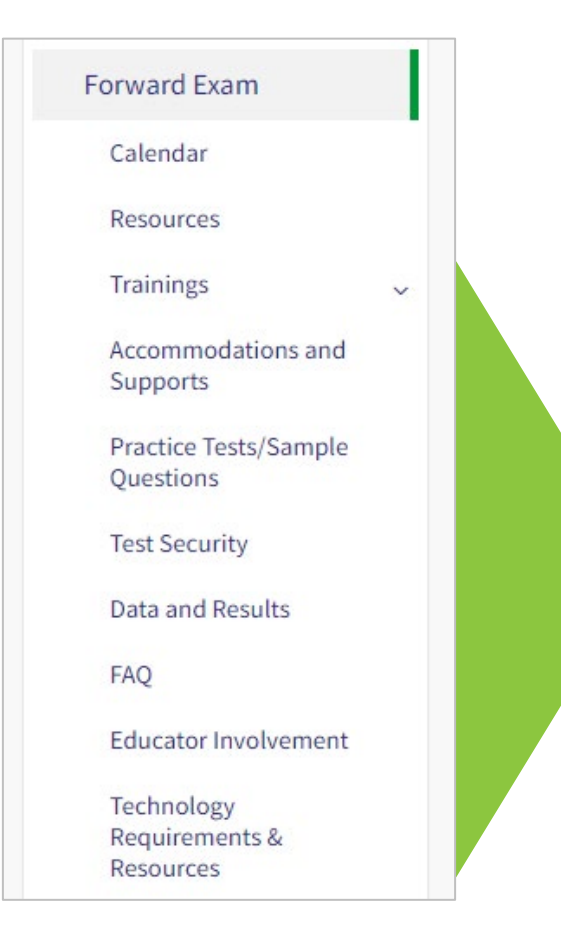

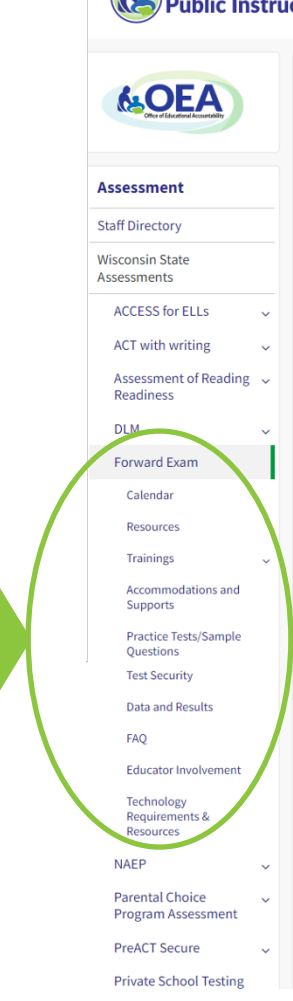

#### WISCONSIN DEPARTMENT OF Search **Public Instruction** G Select Language V ASSESSMENT / WISCONSIN STATE ASSESSMENTS / WISCONSIN FORWARD EXAM Wisconsin Forward Exam **Overview** During the 2015-16 school year, Wisconsin rolled out a new **Wisconsin Forward** Exam

Home | Strategic Planning | Licensing | Families & Students | Schools & Educators | Libraries | Data & Media

assessment called the Wisconsin Forward Exam. The Exam is designed to gauge how well students are doing in relation to the Wisconsin Academic Standards. These standards outline what students should know and be able to do in order to be college and career ready. The Forward Exam is administered online in the spring of each school year at:

O

- · grades 3-8 in English Language Arts (ELA) and mathematics,
- · grades 4 and 8 in Science and,
- · grades 4, 8, and 10 in Social Studies.

Accommodations and supports for students with disabilities and/or English language learners are built into the system so that the progress of students can be accurately measured.

The Forward Exam is a high quality, research-based, and affordable online assessment that meets Wisconsin's expectations. It is a customized assessment with innovative item types that includes test questions reviewed and approved by Wisconsin educators.

#### **What's New**

#### **Alignment with new ELA and Mathematics Standards**

The spring 2024 Forward Exam for English Language Arts (ELA) and Mathematics at grades 3-8 will be aligned to the new Wisconsin Standards for ELA (adopted in 2020) and Mathematics (adopted in 2021). Updated Forward Exam Practice Tests will be available in late fall to help students prepare. More information about the

#### **Quick Contacts**

#### **DRC Help Desk**⊠ Monday - Friday 7:00 a.m. - 5:00 p.m. (800) 459-6530

Alison O'Hara<sup>⊠</sup> Forward Exam Program Manager  $(608)$  266-5182

Jennifer Teasdale<sup>○</sup> **Education Program Specialist** 

### **2024 Key Dates**

### <http://dpi.wi.gov/assessment/forward/calendar>

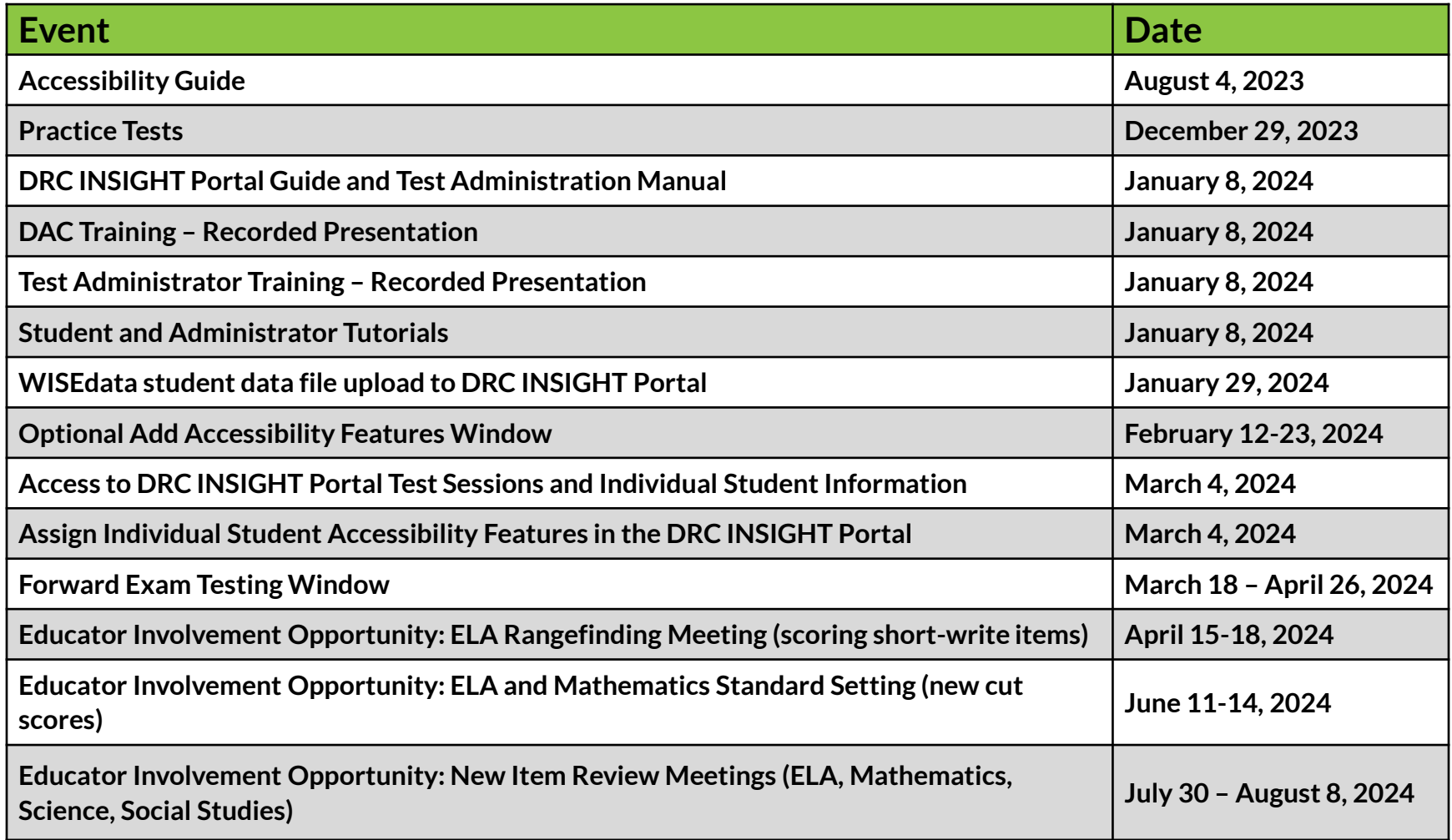

## **Changes/Updates for 2024**

- ELA test design changes
- Accessibility feature changes
- New practice tests
- New look of student testing environment
- Updated Student and Administrator Tutorials
- New Individual Student Report (ISR) format

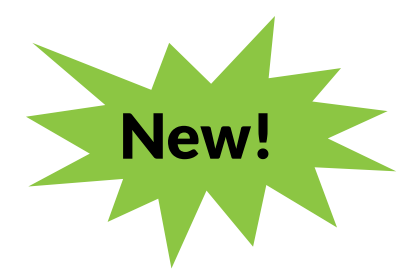

# **Roles & Responsibilities**

- **District and School Roles**
- **District Assessment Coordinator**
- **District Technology Coordinator**
- **School Assessment Coordinator**
- **School Technology Coordinator**
- **Test Administrator/Proctor**

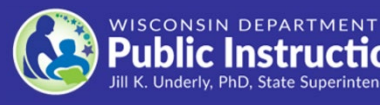

## **Roles and Responsibilities**

### District Roles:

- District Assessment Coordinator (DAC)
- District Technology Coordinator (DTC)

### School Roles:

- School Assessment Coordinator (SAC)
- School Technology Coordinator (STC)
- Test Administrator/Proctor (a DRC INSIGHT Portal account is not required)

If your district or school does not have staff assigned to a specific role, the duties fall to the role above it.

### **District Assessment Coordinator**

**DACs coordinate and oversee ALL testing in the district.**

Communicate all assessment and accountability information to district and school staff (see communication flow chart).

Ensure staff all are appropriately trained in test administration, accessibility, and security policies and procedures.

Ensure student data are correct in the District/School Student Information System (SIS) and pushed to WISEdata by the necessary deadlines.

Enter accessibility features into the DRC INSIGHT Portal for students.

For a complete list of responsibilities and a DAC "To Do" Checklist go to: [http://dpi.wi.gov/assessment/forward/resources.](http://dpi.wi.gov/assessment/forward/resources)

## **District Technology Coordinator**

DTCs ensure the district is technologically ready for the Forward Exam.

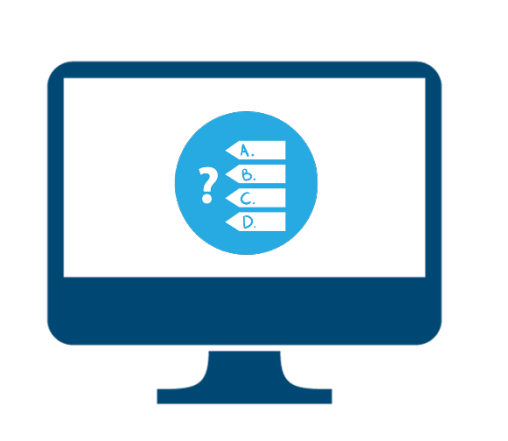

Setup of testing devices and software installation.

Setup and verify network configurations.

Must be available during testing to troubleshoot and assist district and school staff with any technology related issues that may arise.

For a complete list of responsibilities and a DTC "To Do" Checklist go to: [http://dpi.wi.gov/assessment/forward/technology.](http://dpi.wi.gov/assessment/forward/technology)

DTC list:

[https://dpi.wi.gov/assessment/dac/dtc-update.](https://dpi.wi.gov/assessment/dac/dtc-update)

### **School Assessment Coordinator**

**SACs manage and oversee all testing in the school and serve as the contact person between the school and the DAC.** 

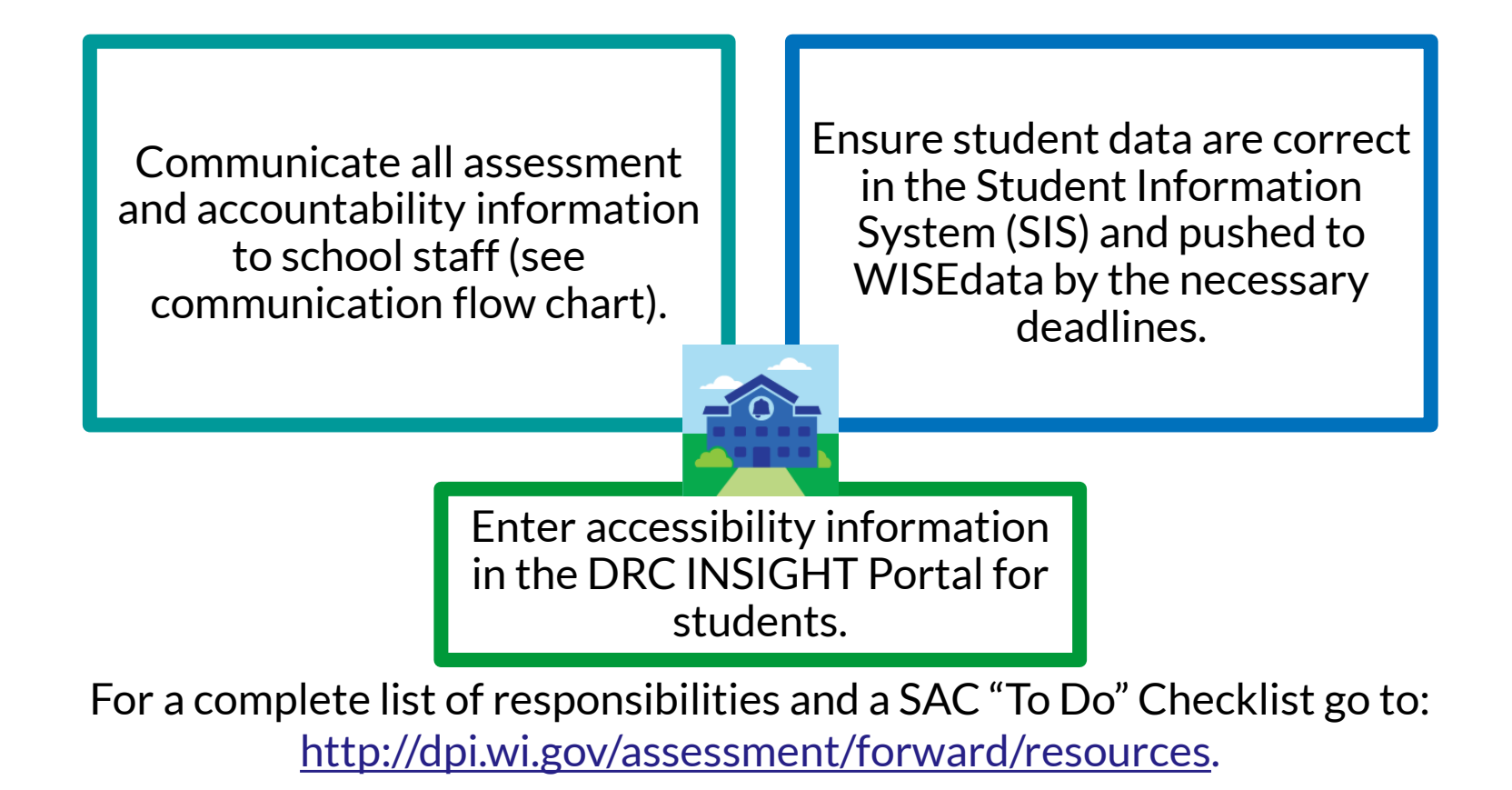

## **School Technology Coordinator**

### **STCs ensure the school is technologically ready for the Forward Exam.**

Work with the DTC to ensure the school, the network, and all testing devices are set up for testing.

Must be available during testing to troubleshoot and assist school staff with any technology related issues that may arise.

For a complete list of responsibilities and a "To Do" Checklist go to: [http://dpi.wi.gov/assessment/forward/technology.](http://dpi.wi.gov/assessment/forward/technology)

## **Test Administrator (TA) /Proctor**

**TAs must administer the Forward Exam in a uniform manner to ensure the integrity of the testing program.**

Read the Test Administration Manual and View Test Administrator Training.

Ensure students who have been assigned accessibility features have them prior to starting their exams.

Prepare the students and physical testing environment.

Monitor students during testing to ensure the security and validity of the exam.

For a complete list of responsibilities and a TA "To Do" Checklist go to: [http://dpi.wi.gov/assessment/forward/resources.](http://dpi.wi.gov/assessment/forward/resources)

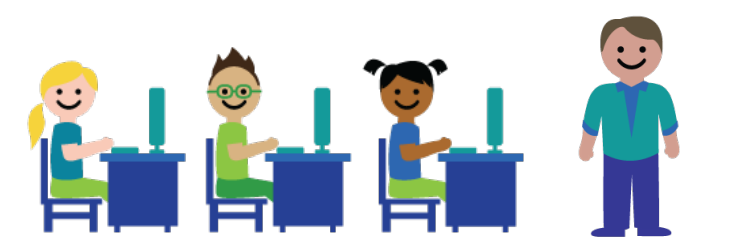

# **Test Security**

- **Test security resources**
- **Confidentiality agreements**
- **Who is responsible**
- **What is a test security incident**
- **How to ensure test security**
- **How to report a violation**
- **Consequences of a violation**

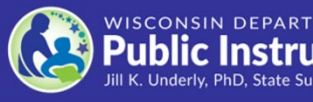

### **Test Security Resources**

- Test Security Manual
- Test Security Training Presentation (optional)

Forward Exam Test Security webpage: [http://dpi.wi.gov/assessment/forward/security.](http://dpi.wi.gov/assessment/forward/security)

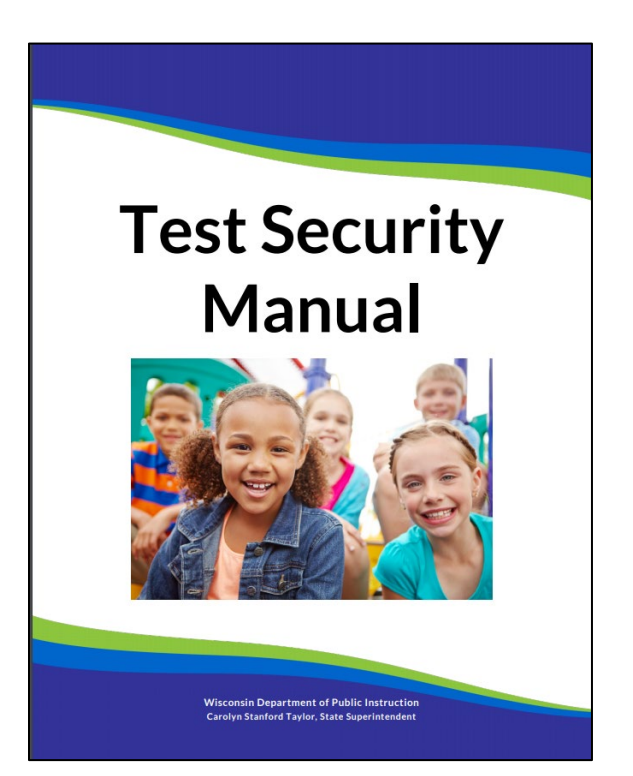

### **Confidentiality Agreements**

### **DPI**

**DAC - Send only the signed DAC form to DPI**

 **(DAC retains SAC forms any other district level forms)**

**SAC – Send signed SAC form to DAC**

**(SAC retains school level forms)**

**TAs, STCs, and any school staff involved in the testing process - Send signed forms to the SAC** 

> Forms available at: [http://dpi.wi.gov/assessment/forward/security.](http://dpi.wi.gov/assessment/forward/security)

### **What is a Test Security Incident?**

Test security incidents are behaviors prohibited before, during, and after test administration because they give a student an unfair advantage or because they compromise the secure administration of the assessment and items.

Whether intentional or by accident, failure to comply with security rules, either by staff or students, constitutes a test security incident.

### **How to Ensure Test Security**

**Everyone is responsible for test security.** 

Ensuring test security involves:

- Secure management of testing materials, and
- Secure administration of the assessment.

### **Secure Management of Test Materials**

- No one may review, discuss, or analyze test questions.
- Keep test materials in a secure area when not in use.
- Securely destroy test materials.
- Ensure no photos/copies of items are taken (by staff or students) at any time for any reason.

## **Secure Test Administration**

- No one may review, discuss, or analyze test items.
- Monitor students during testing to ensure they are on task and prohibited materials and devices are not in use.
- Ensure use of designated supports and accommodations is appropriate.
- Be aware of test administration, accessibility, and security policies and procedures.
- Ensure unauthorized staff or adults are not present in the testing environment.
- Report all test security incidents.

### **How to Report a Violation**

### <http://dpi.wi.gov/assessment/forward/security>

Immediately report all test security violations to the DAC and/or the Office of Educational Accountability (OEA) at DPI via an Incident Report Form, available on the Forward Exam Test Security webpage.

DPI followsup on every report received.

Depending on the perceived severity of the allegation, OEA may ask the school district to conduct a thorough fact-finding investigation of the alleged irregularity and report the results of its investigation to the DPI within two weeks.

### **Security Violation Consequences**

A security violation may result in the invalidation of test results for a student or group of students.

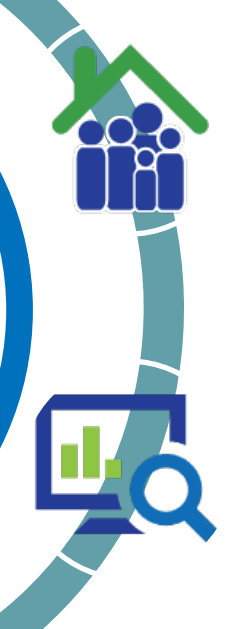

The district needs to contact the parent to let them know what occurred and that their child will be receiving an Individual Student Report (ISR) with no scores for the affected content area/s (code of INV).

Public reporting will reflect all invalidated tests as "nottested".

# **Accessibility**

- **Inclusion of all students**
- **Accessibility resources**
- **Accessibility Guide**
- **TTS Universal Support vs. Read Aloud Designated support vs. Read Aloud Accommodation**
- **Instructions for use of accessibility features**

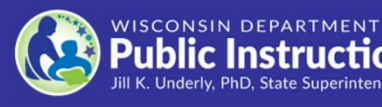

### **Inclusion of all Students**

State and federal laws require that state assessments must allow for the inclusion of all students, including students with disabilities and English learners.

Teachers provide DACs/SACs with students' accessibility needs for the Forward Exam

Only DACs/SACs have permissions to enter accessibility information into the DRC INSIGHT Portal

Teachers must ensure students have their accessibility features prior to clicking the "begin testing" button

Failure to provide accurate accessibility settings will result in a test irregularity and possibly an invalidation.

### **Accessibility Resources**

- Accessibility Guide
- Training Video
- Scribe Guidelines
- Multiplication Table
- Read Aloud Guidelines
- Accommodation Request Forms
- Translator / Interpreter Guidelines
- Word-to-Word Bilingual Dictionary List

Forward Exam Accommodations and Supports webpage: [http://dpi.wi.gov/assessment/forward/accommodations.](https://dpi.wi.gov/assessment/forward/accommodations)

## **Accessibility Guide**

The Accessibility Guide provides information for educators and related services personnel to use in selecting and administering universal tools, designated supports, and accommodations for students who need them.

Be sure to review the current guide completely with staff.

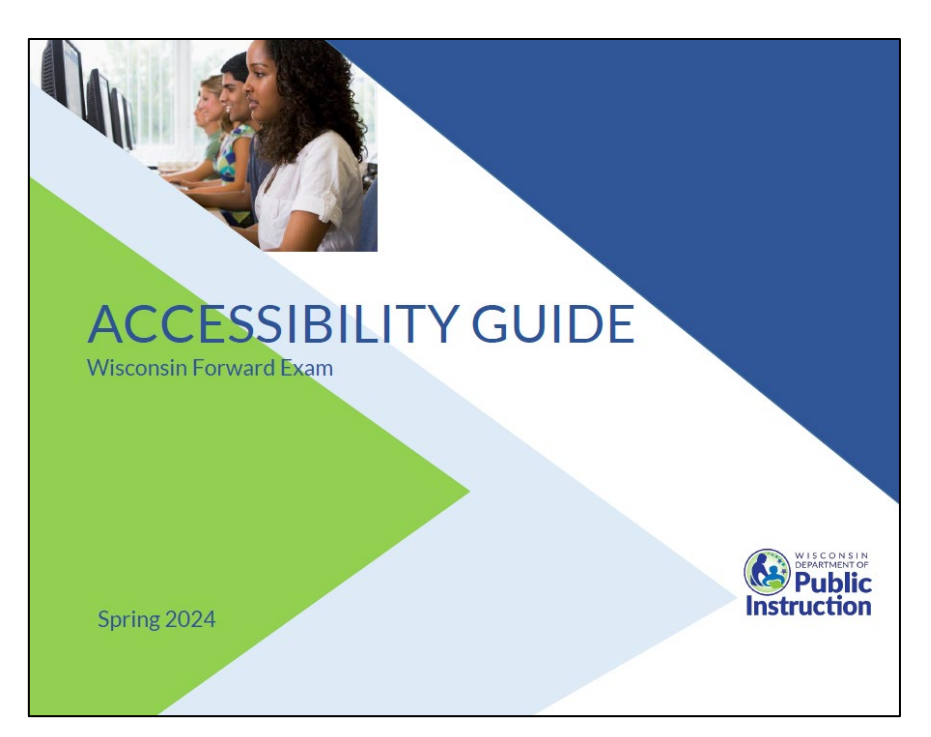

<http://dpi.wi.gov/assessment/forward/accommodations>

### **Text-to-Speech (TTS) Universal Support**

### **TTS is now a universal support** available to all students taking the Forward Exam.

TTS allows the student to listen to a computer voice reading test content provided on the screen. This includes words and numbers, test directions, questions, answer choices, and other information which may be replayed as necessary.

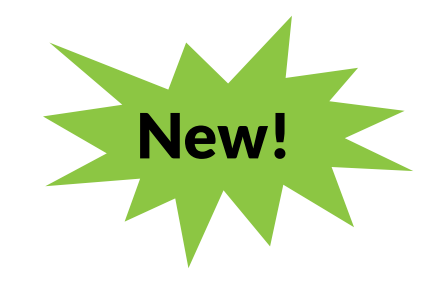

Page 6, Accessibility Guide

## **Text-to-Speech (TTS) Continued**

- TTS will not read the passages in the ELA Reading Session.
- TTS will not automatically play, which allows a student to decide if they want to use the feature. TTS must be enabled by clicking the play button for each item.
- All students will now need headphones during testing unless tested individually in a separate setting.

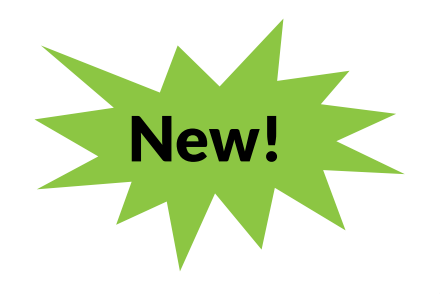

## **Read Aloud Designated Support**

- Available for all content areas
- Read by a human reader
- As reading ability is being tested in the ELA reading session, a human reader cannot be used for the reading passages in the ELA Reading Session, but may be used for all directions, questions, and answer options.
- Should only be used by students with a documented need (including those with IEP or 504 plans) **who have difficulties with the computer voice** such as students with autism, hearing difficulties, etc.

Page 14, Accessibility Guide

## **Read Aloud Accommodation**

- Only available for ELA
- Read by a human reader
- In addition to reading all directions, questions and answer options, it will allow the reading of the passages in the ELA reading session.
- May only be provided to a student with visual impairments who is learning braille but not yet proficient and whose need is documented in an IEP or 504 plan, with prior approval from DPI via request form.

Pages 23 and 30, Accessibility Guide

# **Stacked Translation TTS**

**Stacked translation (Spanish)** presents students with a complete Spanish translation of all test content together with the original English text.

Stacked translation (Spanish) now has two options available to students:

- **English Text-to-Speech (TTS)** The computer (TTS) will ONLY read the English content on the exam to the student.
- **Spanish Text-to-Speech (TTS)** The computer (TTS) will ONLY read the Spanish content on the exam to the student.

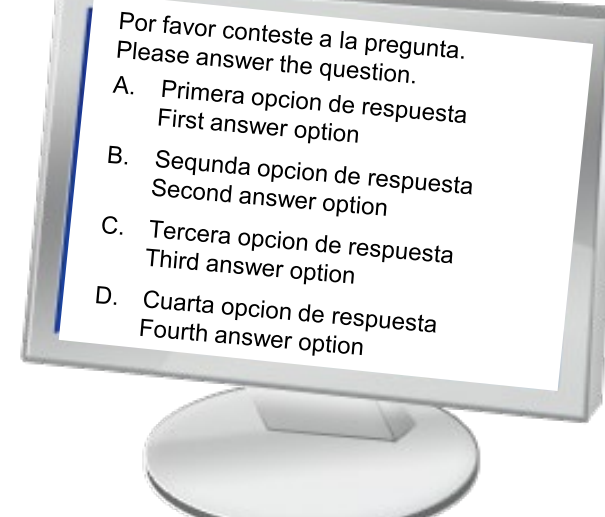

Pages 9-10, Accessibility Guide

## **EL Supports Decision Tree**

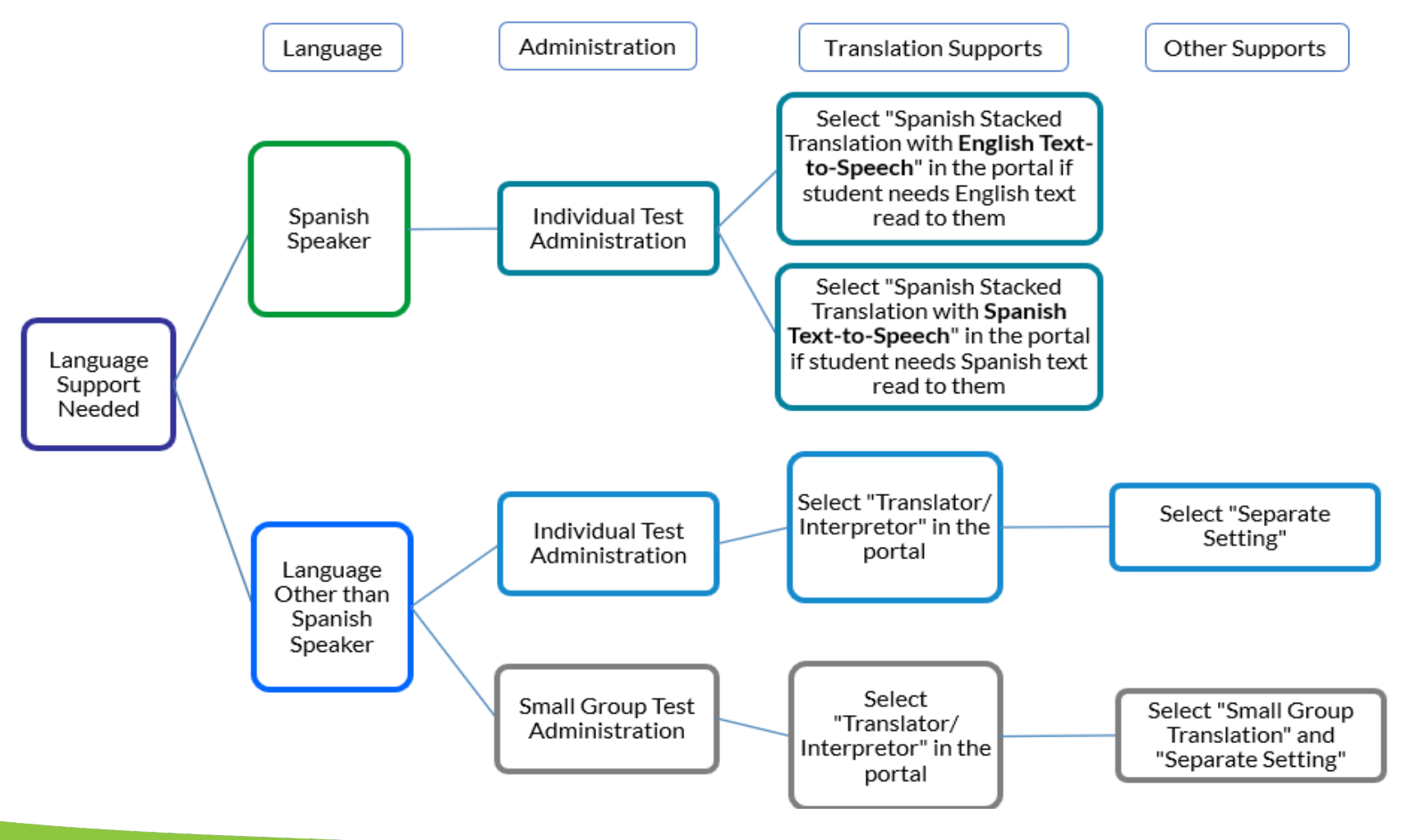

#### Page 29, Accessibility Guide

Updated!

## **Magnifier Tool (Zoom)**

The Magnifier universal tool (Zoom) is now able to magnify/enlarge the entire screen, including all text, images, and objects, up to **400%** (previously 150-200%) for better viewing.

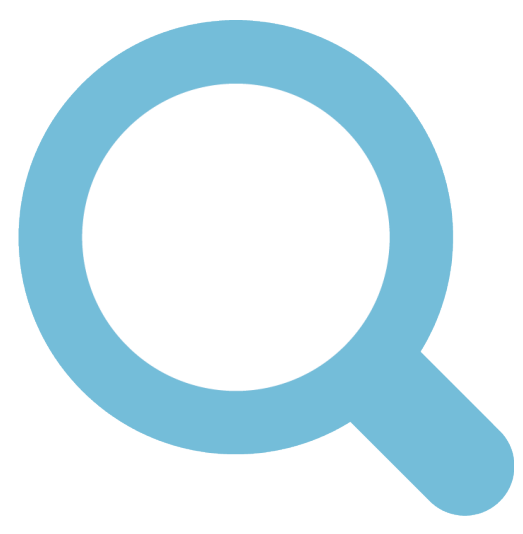

Page 4, Accessibility Guide

Updated!

### **Instructions for use of Embedded Accessibility Features**

For instructions (short videos) about how to operate some embedded tools and accessibility features see the Administrator Tutorials.

• TTS **(Universal Tool)** – play, pause, replay with start points

Updated!

- VSL play, pause, replay with start points
- Stacked Spanish Translation with TTS
- Color / Contrast Choices and Masking Tool

Provide students with time to practice using these features in the Forward Practice Test prior to the exam.

<http://dpi.wi.gov/assessment/forward/sample-items>

# **Staff Preparation**

**DACs/SACs are responsible for training all staff in the policies and procedures of test administration.**

- **Resources and Trainings**
- **Test Administrator Training**
- **Administrator Tutorials**
- **Test Materials**
- **Student Preparation**
- **Student Tutorials**
- **Forward Practice Test**

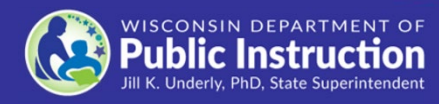
## **Required Resources/Trainings by Role**

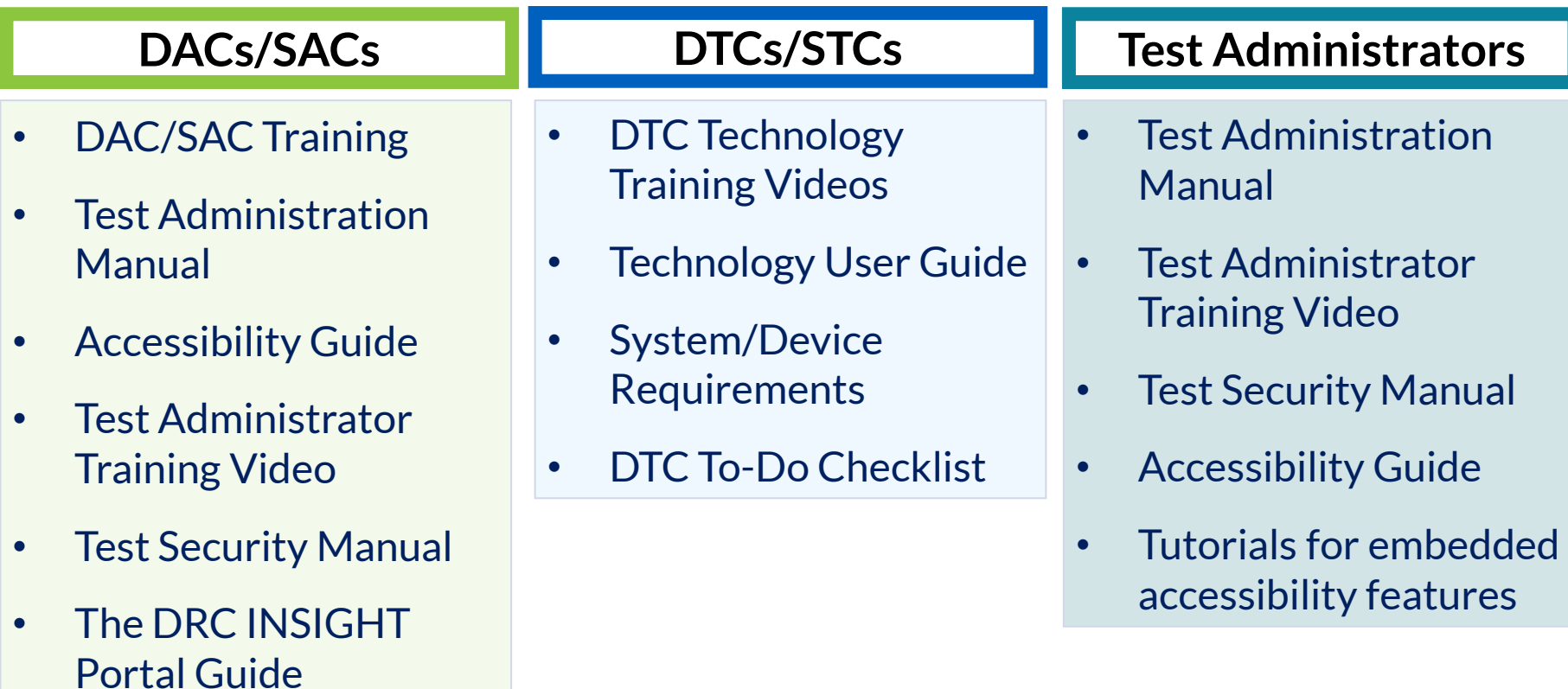

- DAC/SAC Checklists
- User's Guide to Interpreting Results

<http://dpi.wi.gov/assessment/forward/resources>

# **Suggested Additional Resources/Trainings**

#### **DACs/SACs**

- Administrator **Tutorials**
- Accessibility Training Video
- Test Security Training Video
- Forward Exam FAQ
- **Prior to Testing Checklist**
- Q&A Webinars

#### **DTCs/STCs**

- Q&A Webinars
- "How To" Informational **Handouts**
- FAQs
- **Tech Bulletins**

#### **Test Administrators**

- **Test Security** Training Video
- **Accessibility** Training Video
- "To-Do" Checklist
- User's Guide to Interpreting **Results**

#### <http://dpi.wi.gov/assessment/forward/resources>

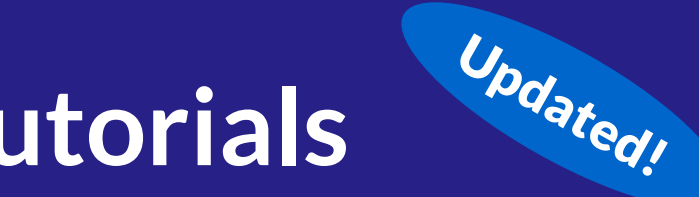

## **Administrator Tutorials**

#### Short "how to" videos, for working in the DRC INSIGHT portal.

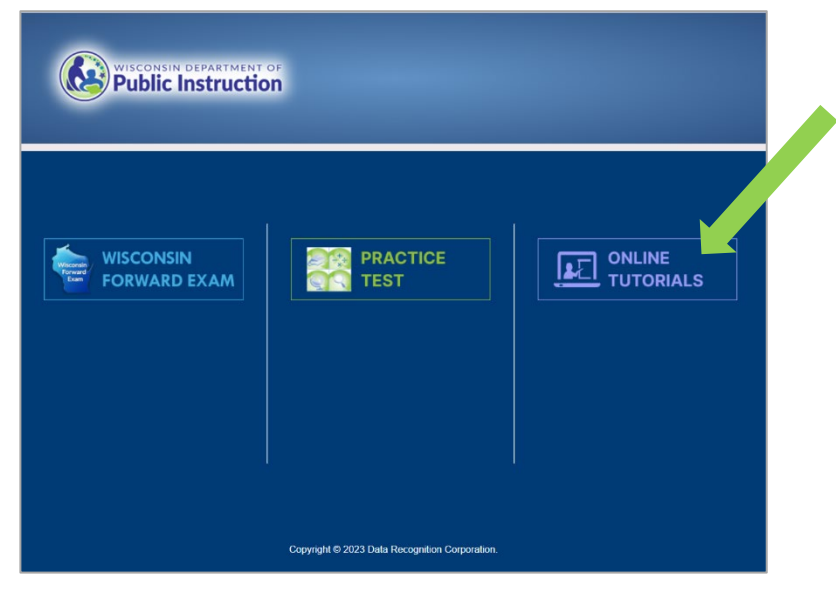

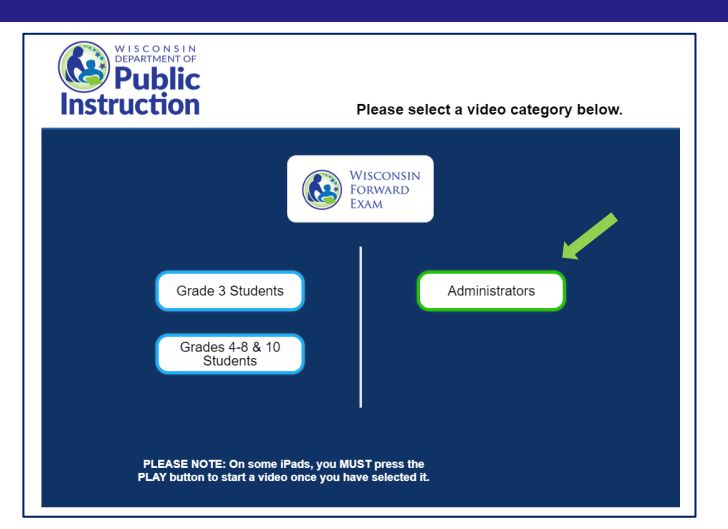

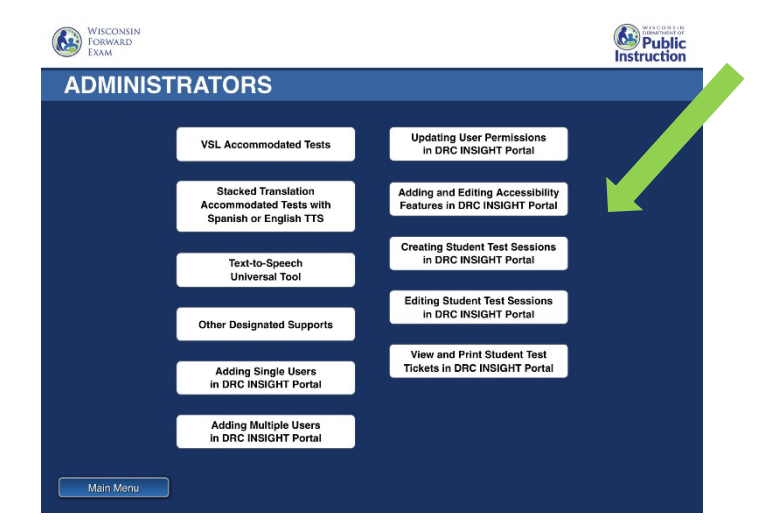

#### <https://dpi.wi.gov/assessment/forward/sample-items>

# **Portal User Administrator Tutorials**

- Adding Single Users in the DRC INSIGHT Portal
- Adding Multiple Users in the DRC INSIGHT Portal
- Updating User Permissions in the DRC INSIGHT Portal
- Adding and Editing Accessibility Options in the DRC INSIGHT Portal
- Creating Student Test Sessions in the DRC INSIGHT Portal
- Editing Student Test Sessions in the DRC INSIGHT Portal
- View and Print Student Test Tickets in the DRC INSIGHT Portal

<https://dpi.wi.gov/assessment/forward/sample-items>

Updated!

### **Accommodation and Supports Administrator Tutorials**

- VSL Accommodated Tests
- Text-to-Speech Universal Tool
- Stacked Translation Accommodated Tests with Spanish or English TTS
- Other Designated Supports

<https://dpi.wi.gov/assessment/forward/sample-items>

Updated!

## **Test Materials**

Ensure staff have all testing materials prior to testing:

- Test tickets
- "Do not disturb" and "No unauthorized electronics" signs
- Specialized equipment for accommodations and supports
- Printed accommodations if approved by DPI
- Braille materials
- Headphones and keyboards REQUIRED
- Scratch paper
- Test Administration Manual
- Accessibility Guide
- Contact information for DAC/SAC and Technology staff

# **Student Preparation**

- **Student Tutorials**
- **Forward Practice Test**
- **New Short-Write ELA Items**

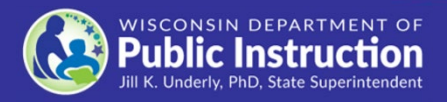

# **Student Preparation**

- Students may perform better and with less anxiety if they are familiar with the format of the test.
- Test preparation is only useful to the extent that it is also teaching content area knowledge and skills.
- It is very important to ensure that teachers are teaching to the standards and not to the test, as teaching to the test narrows the focus of instruction to only that content covered by the test.

## **Student Tutorials**

All students should have the opportunity to view the tutorials (preferably before working in the Practice Test).

Broken out by grade with targeted grade 3 videos available.

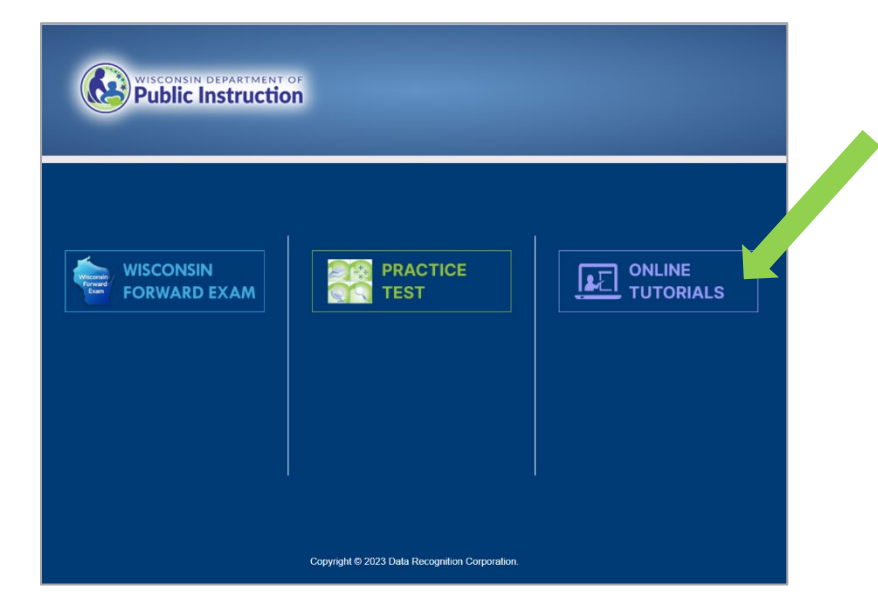

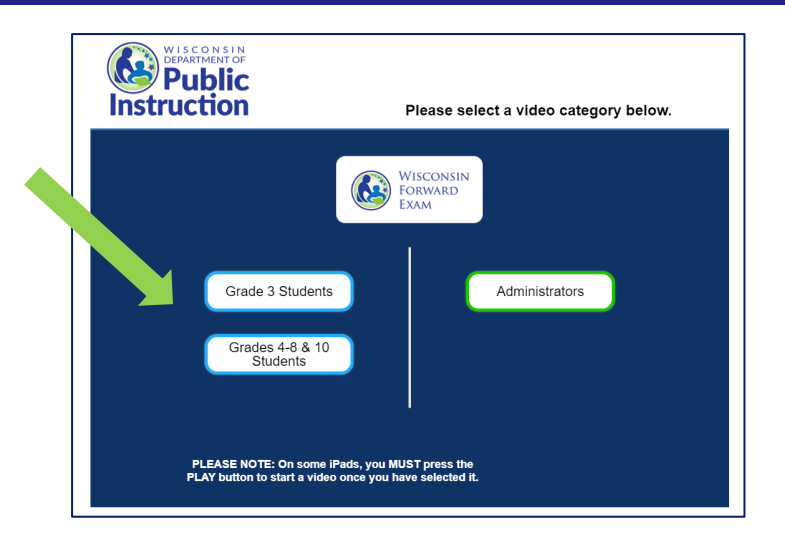

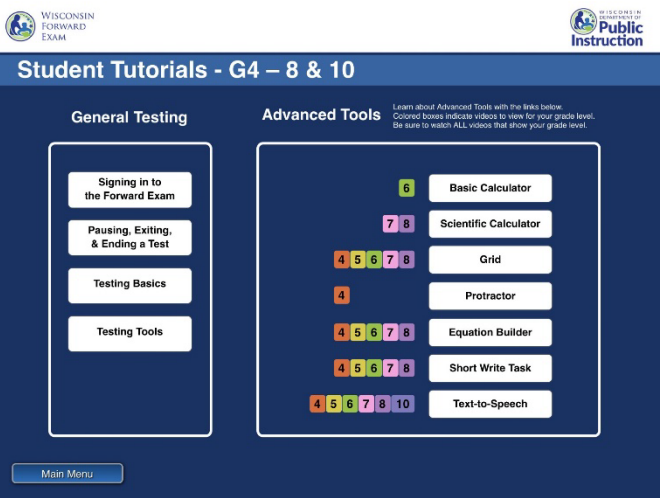

<https://dpi.wi.gov/assessment/forward/sample-items>

# **Student Tutorials**

#### **Student tutorials for grade 3:**

- Test Sign In
- Pausing, Ending, Exiting & Submitting a Test
- Testing Basics
- Testing Tools
- Equation Builder
- Short Write Task
- Text-to-Speech (TTS)

<https://dpi.wi.gov/assessment/forward/sample-items>

#### **Student tutorials for grades 4-8:**

- Signing into the Forward Exam
- Pausing, Exiting, and Ending a Test
- Testing Basics
- Testing Tools
- Basic Calculator
- Scientific Calculator
- **Grid**
- **Protractor**
- Equation Builder
- Short Write Task
- Text-to-Speech (TTS)

# **Forward Practice Test**

- **ALL students should have the opportunity to prepare for the Exam with the Forward Practice Test.**
- A hands-on preview of the test question types included on the Forward Exam.
- Available by content area and grade level (Stacked Translation, VSL, Braille – also available).
- Information is provided for each test question about the standard alignment, answer key, and depth of knowledge.
- Not scored.
- Will not predict how students will perform on the Forward Exam.

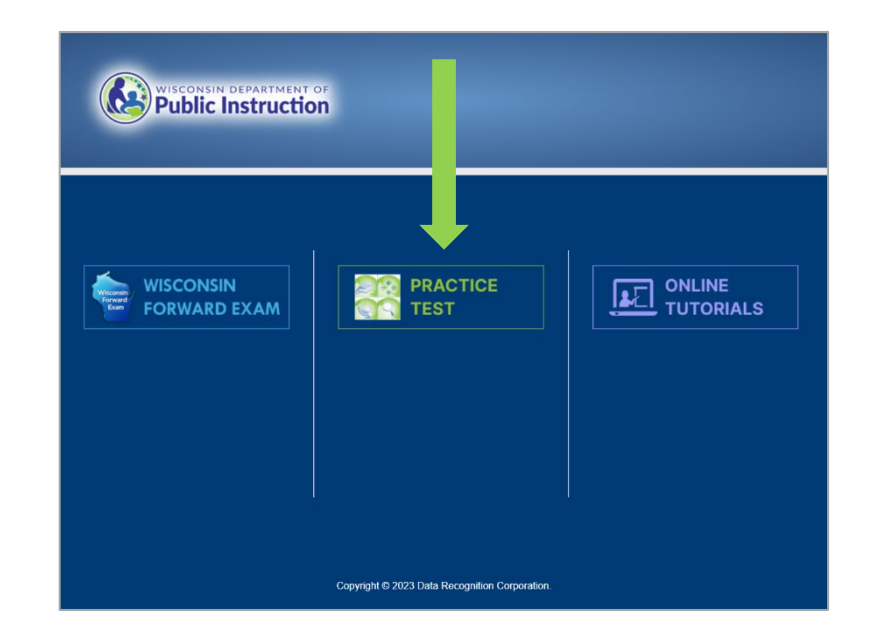

New!

Note: there is no longer an Online Tools Training feature.

# **Test Design Updates**

- **Graphic overview of exam and sessions**
- **Alignment to new Academic Standards**
- **New English Language Arts (ELA) Test Design**

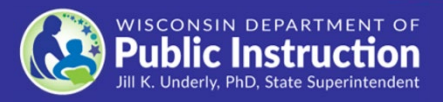

# **Forward Exam Graphic Overview**

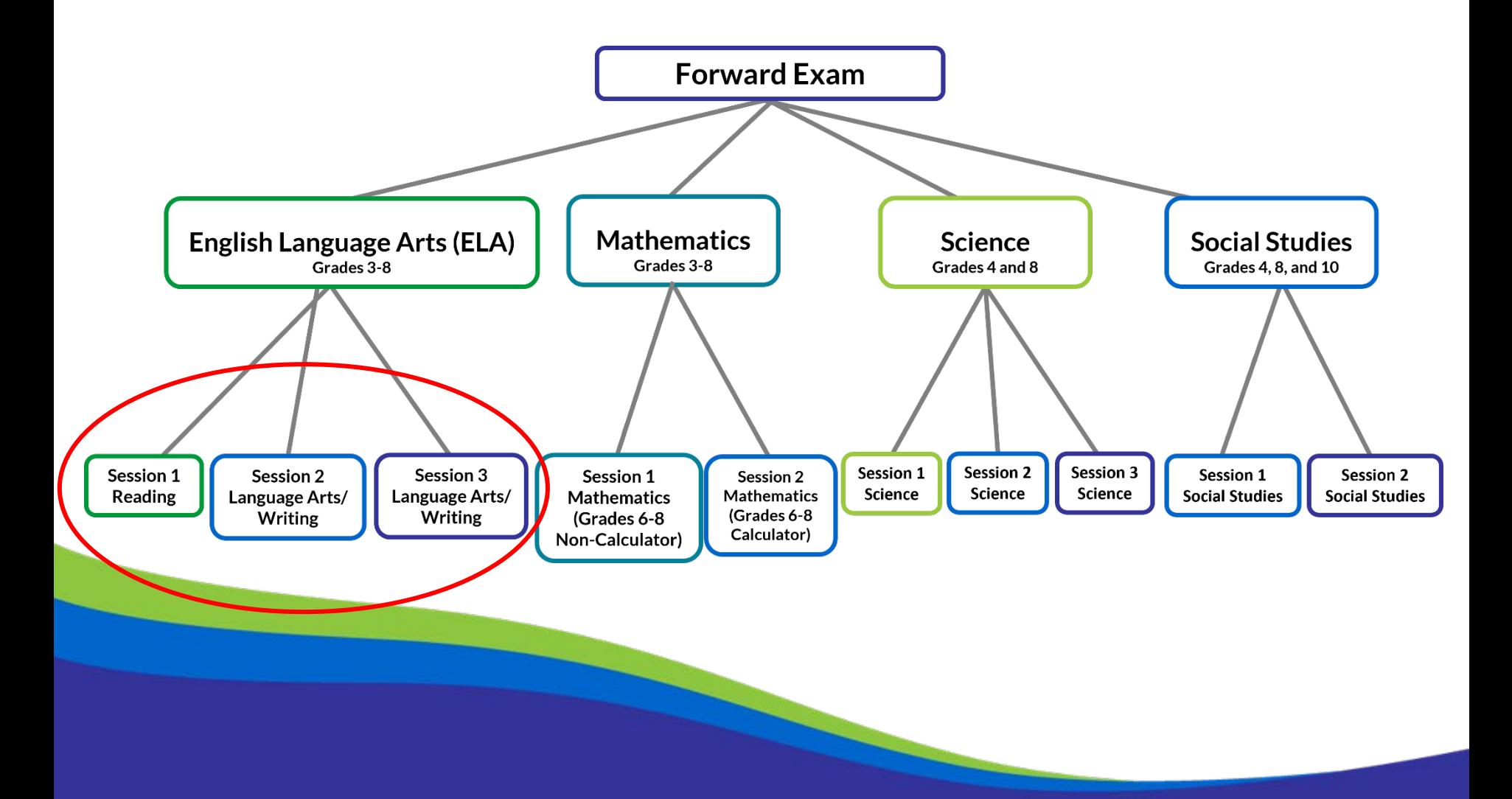

The spring 2024 Forward Exam for ELA and Mathematics at grades 3-8 will be aligned to the new Wisconsin Standards for ELA (adopted in 2020) and Mathematics (adopted in 2021).

**Alignment to New Standards X New!** 

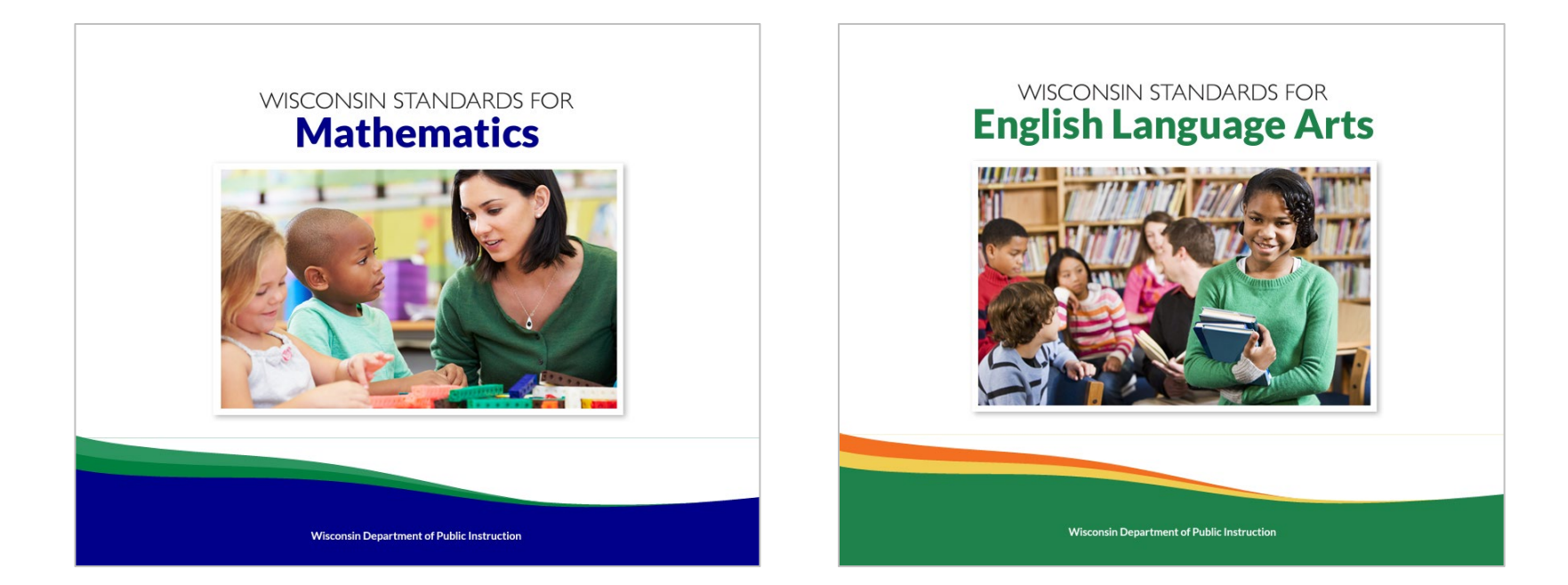

The Wisconsin Academic Standards are available at [https://dpi.wi.gov/standards.](https://dpi.wi.gov/standards)

# **ELA Test Design**

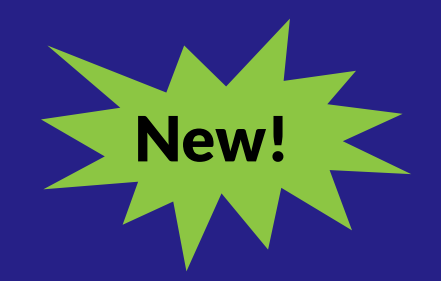

Changes to the ELA test design include:

- Three ELA test sessions instead of four. The test sessions will be:
	- Session 1 Reading Comprehension
	- Session 2 Language Arts/Writing
	- Session 3 Language Arts/Writing
- Removal of the ELA listening session.
- Removal of the Text Dependent Analysis (TDA)
- Inclusion of new short write tasks. In ELA test sessions 2 and 3, students will be asked to provide a one-paragraph writing sample in response to a prompt, in addition to answering language arts and writing questions.

# **Forward Exam Writing Tasks**

The Text Dependent Analysis (TDA) has been removed and replaced with new writing tasks. In test sessions 2 and 3, students will be asked to provide a one-paragraph writing sample in response to a prompt, in addition to answering language arts and writing questions.

> See the Forward Exam Test Design and Writing Tasks handout

### **Example of New Short Write with Passage**

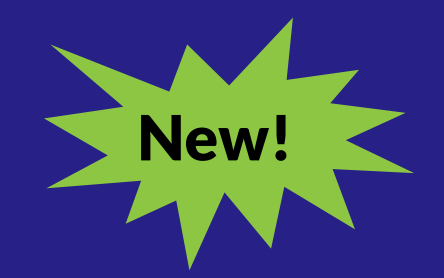

Students will be asked to read a short passage and write a one-paragraph response to a related writing prompt in a specific mode (e.g., narrative, opinion, argumentative, informative) based on grade-level standards. The associated passage should be used by the student to support their writing or as mentor text depending on the prompt.

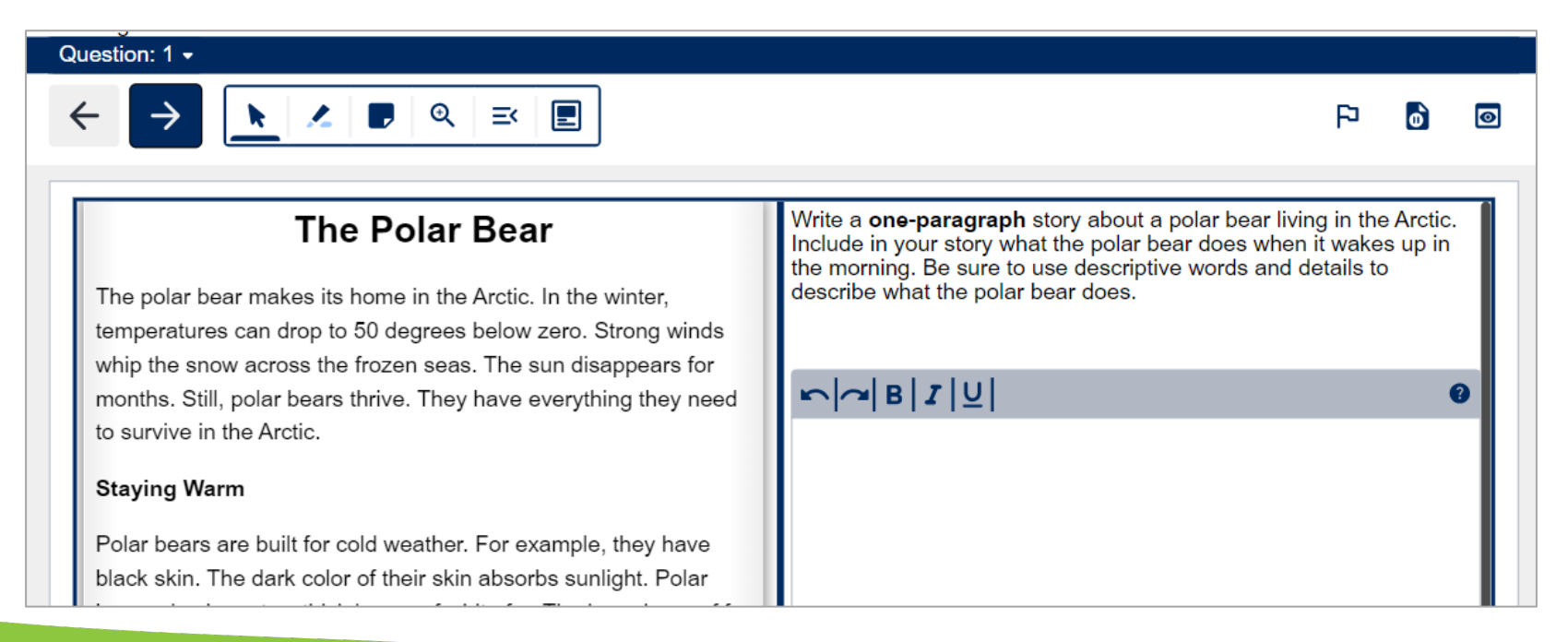

### **Example of New Stand-Alone Short Write**

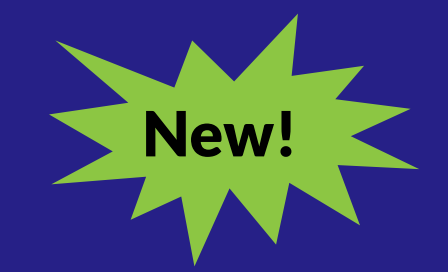

Students will be asked to write a one-paragraph response to a writing prompt in a specific mode (e.g., narrative, opinion, argumentative, informative) based on grade-level standards.

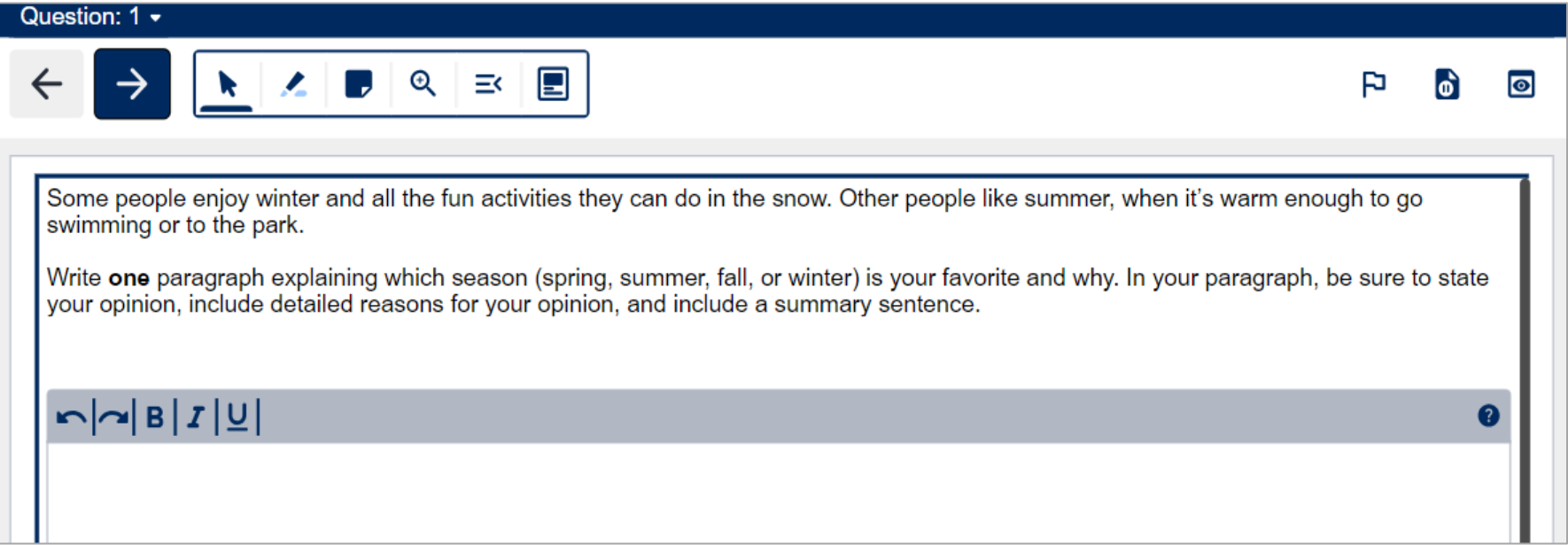

# **Establishing a Test Schedule**

- **Forward Exam test window**
- **ELA First in 2024!**
- **Test times**
- **Creating a test schedule**
- **Administering make-ups**
- **Back-up plans**

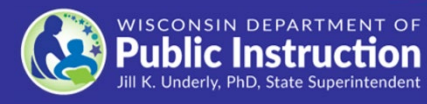

## **Forward Exam Test Window**

# March 18 – April 26, 2024

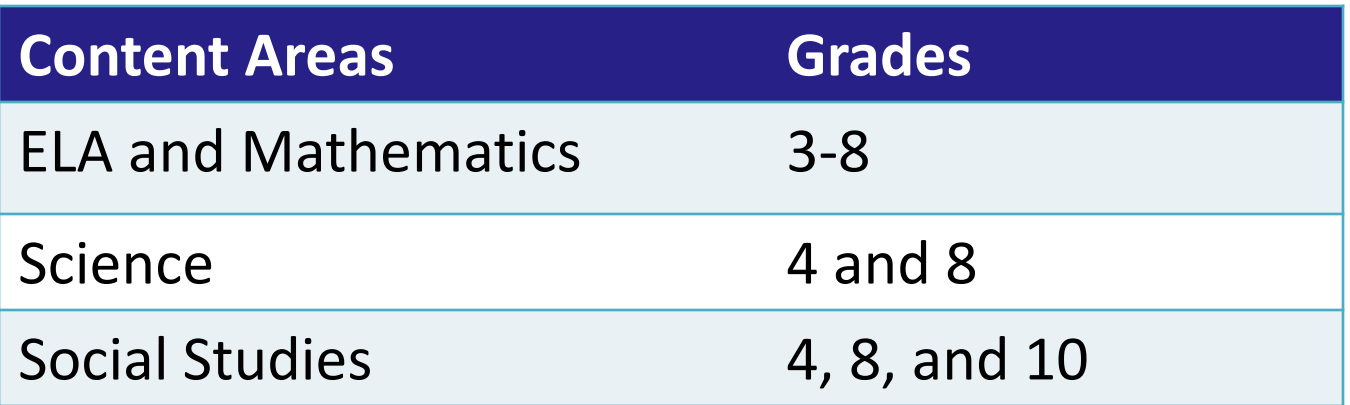

# **ELA First**

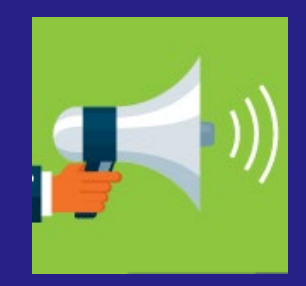

- In order to accommodate Rangefinding and Standard Setting this year we are asking districts to prioritize the ELA exam.
- To create scoring guides for the ELA Short Writes we need as many student writing samples as possible.
- Districts can help by scheduling and completing the ELA Exam in the first three weeks of the testing window.

# **Suggested Testing Times**

**The Forward Exam is an untimed test.** The following are suggested testing times provided by DRC to be used as guidance to assist with scheduling the Forward Exam. It is important to remember that students may take more time or less time to complete the test based on effort and ability levels.

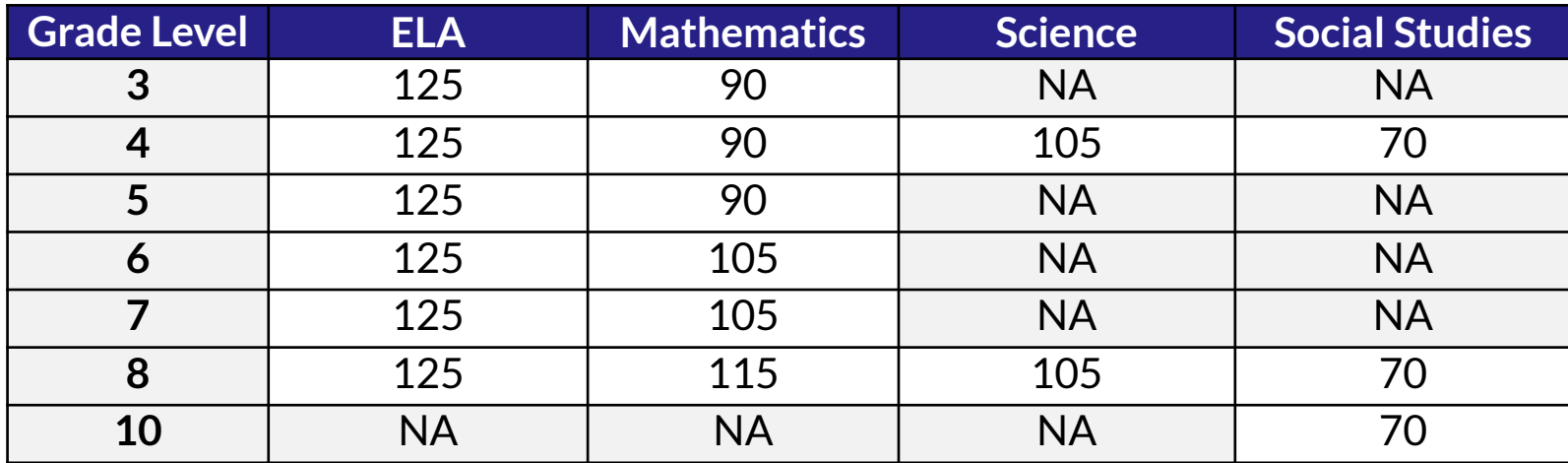

Forward Exam Estimated Testing Times in Minutes:

Sample test schedules and test blueprints are available at: [http://dpi.wi.gov/assessment/forward/resources.](http://dpi.wi.gov/assessment/forward/resources)

### **Creating a Test Schedule**

#### **Timing**

- **Do not wait until the last week or two of the window to schedule testing** (this time should be used for make-ups, new students, technology issues, etc.)
- There are **zero** extensions of the testing window

#### **Back-up Plan**

- Districts should **have a back-up plan** for students and educators if a situation occurs.
- Removing students from a testing situation that is not functioning and returning them to their regular schedule is recommended to keep frustration levels low.
- Build days into your testing schedule for these situations

#### **Make-ups**

- Every attempt should be made to administer make-up tests to students who miss one or more of the scheduled test sessions.
- This includes testing any student who moves into the district during the six-week test window.

# **Extended Testing Hours**

- Forward Exam testing is accessible from 7:00 am 5:00 pm, Monday through Friday.
- Districts may opt to test students, in-person, on Tuesday, Wednesday, and Thursday evenings until 8:00 pm, and on Saturdays from 8:00 am to 4:00 pm during the testing window.
- **Districts should be aware that no help desk or technical support will be available from DRC or DPI for testing during extended hours.**
- **DACs must complete and submit the Forward Exam - Extended Testing Hours Request Form for their district.**
- The request form must be submitted a minimum of one week prior to the planned extended hour testing day.

<https://dpi.wi.gov/assessment/forms#eth>

# **Technology Overview**

- **DRC INSIGHT Portal**
- **INSIGHT Secure Browser and Apps**
- **Central Office Service – Service Device**
- **New Look of Student Testing Environment**

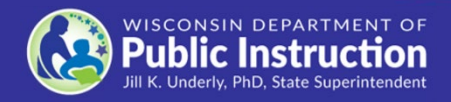

# **DRC INSIGHT Portal**

The DRC INSIGHT Portal is the Forward Exam Portal.

- Technical users download the DRC INSIGHT Secure Application, COS-SD, and other software/information from the DRC INSIGHT Portal to set up their testing environment.
- Administrative users use the DRC INSIGHT Portal to manage users, student information, test sessions, help manage/monitor testing, and view reports of the results.

# **DRC INSIGHT Secure Application**

- Secure Web Browser Application used for students taking the Forward Exam
- Must be installed on each testing device
- Includes a System Readiness Check prompt during installation. The System Readiness Check can also be performed manually from the INSIGHT Secure Application by clicking the faint checkmark in bottom left corner.

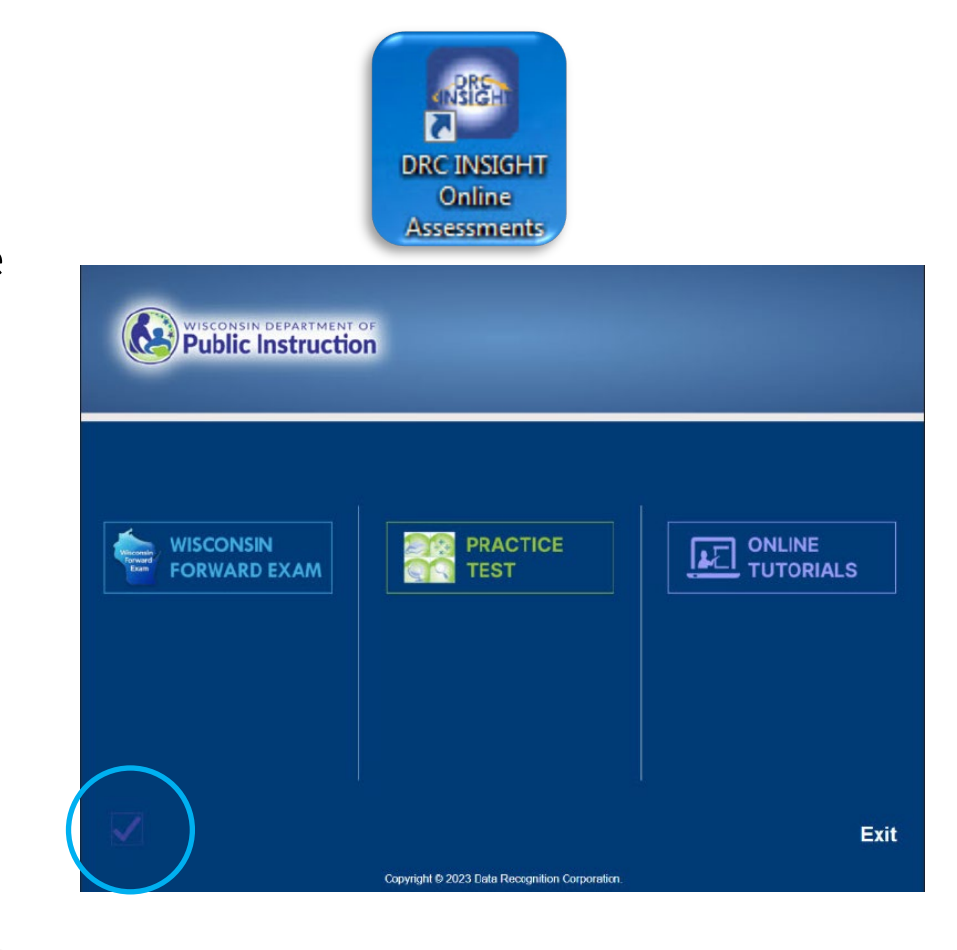

### **Central Office Services – Service Device (COS - SD)**

### COS-SD is made up of:

- Central Office Service Configurations
- Central Office Service Device (COS)
	- Content Management Hosting Services
	- Delivers test content to student testing devices
	- Usually installed on a central server or dedicated machine

<https://dpi.wi.gov/assessment/forward/technology>

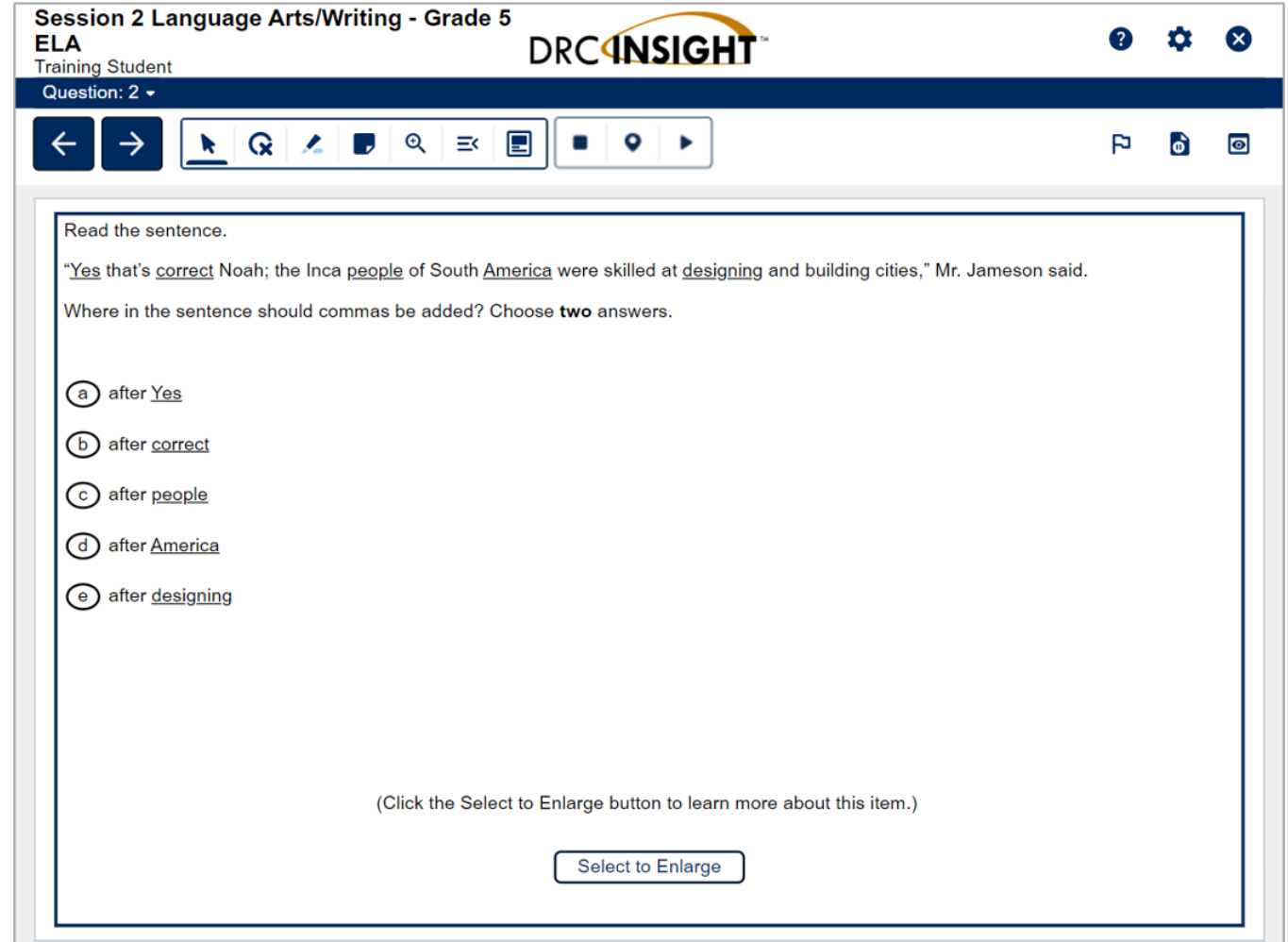

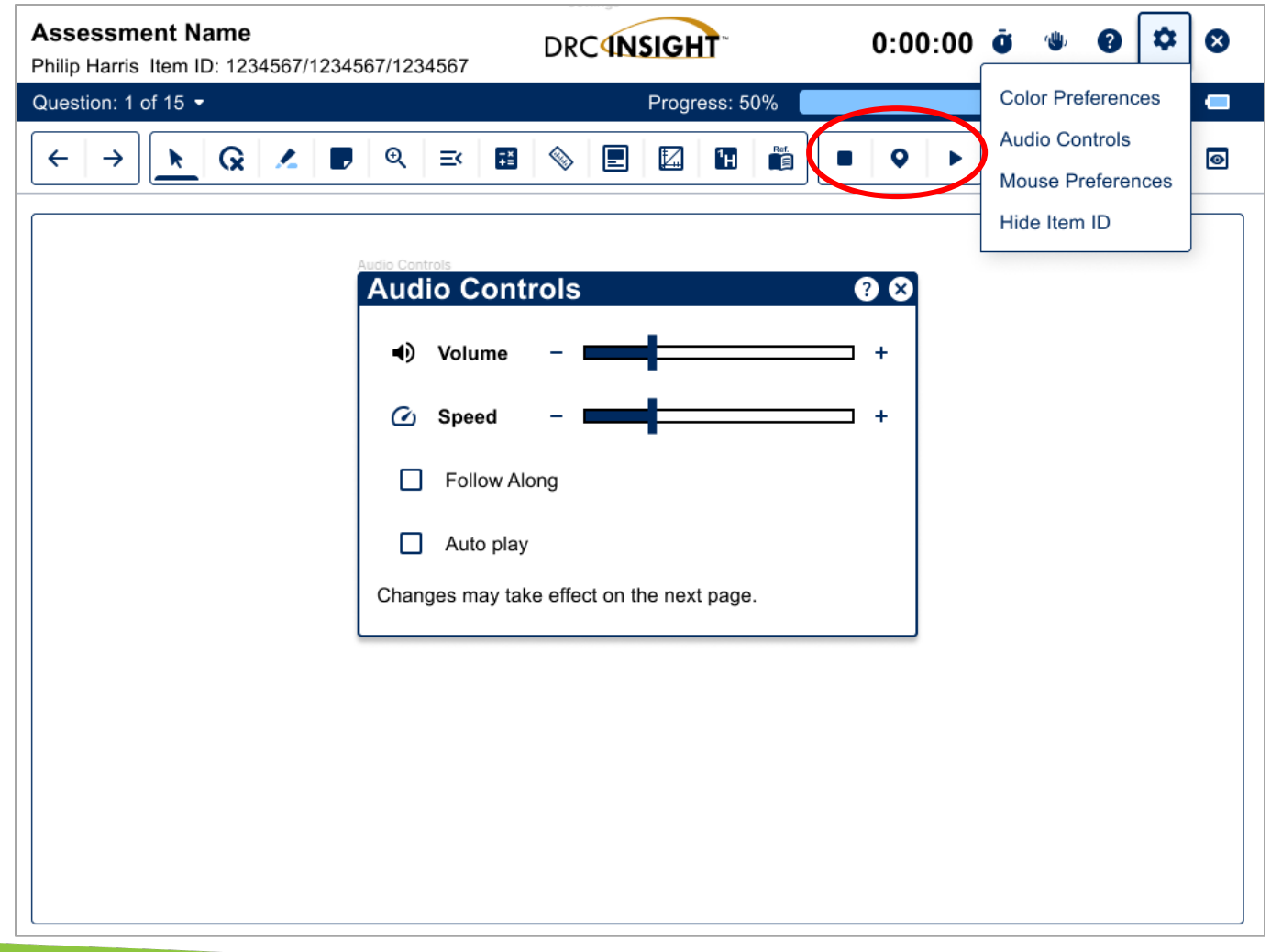

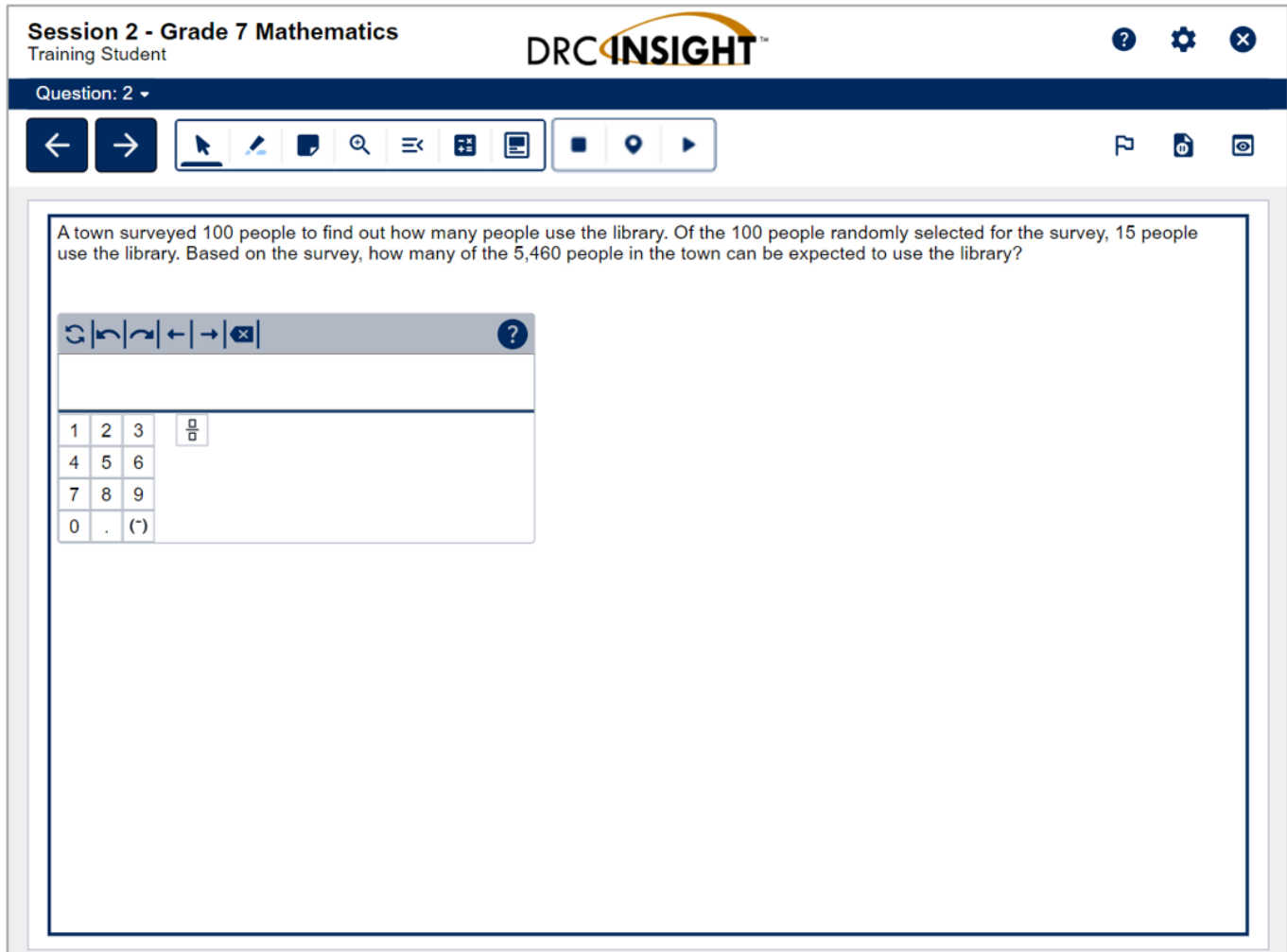

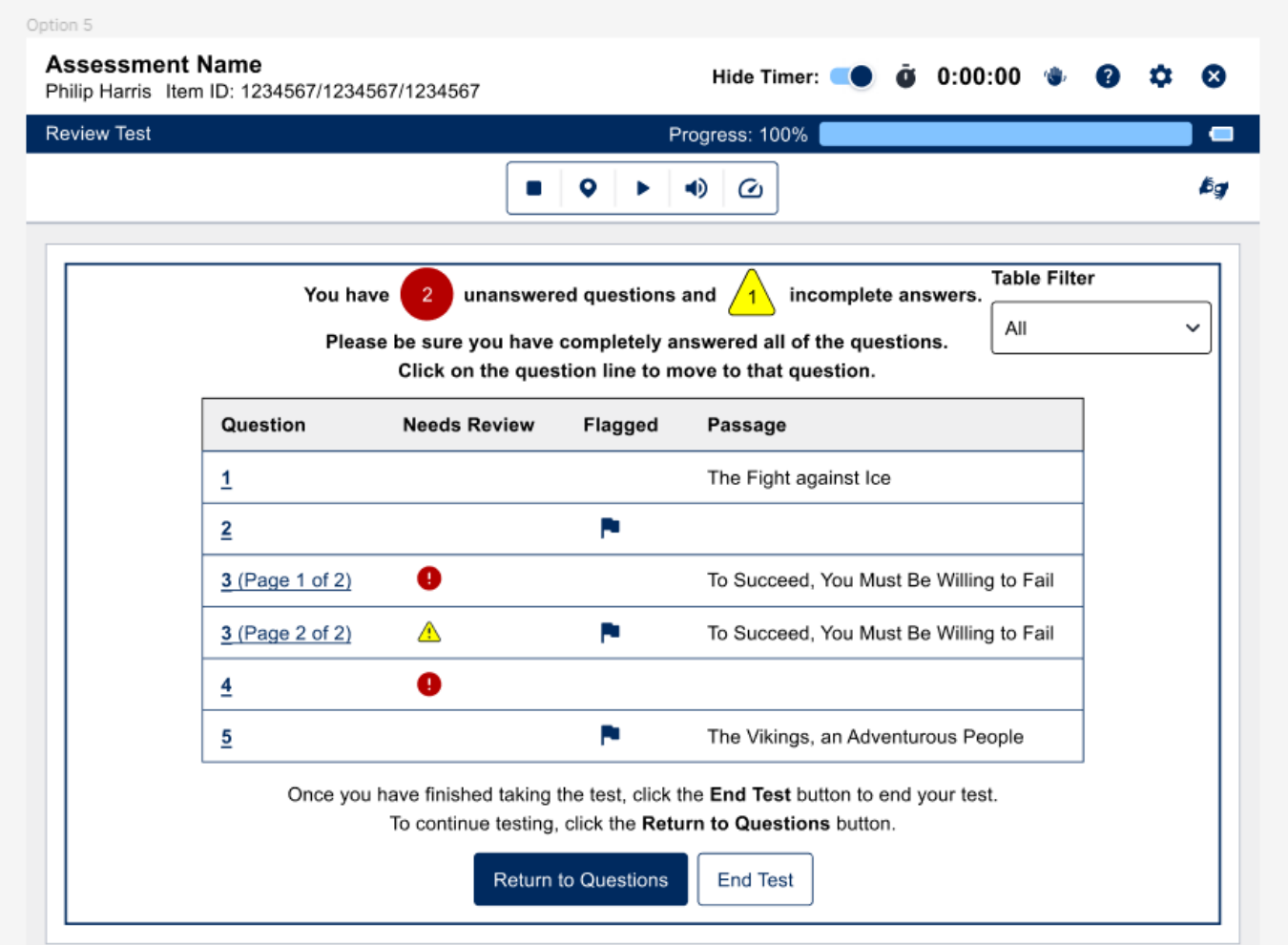

# **Working In the DRC INSIGHT Portal**

- **Managing users**
- **Managing students**
- **Student data file**
- **Adding accessibility features**
- **Student transfers**
- **Students new to Wisconsin public schools**
- **Test sessions**
- **Test tickets**
- **Non-tested codes**

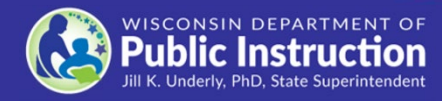

# **Managing Users in the DRC INSIGHT Portal**

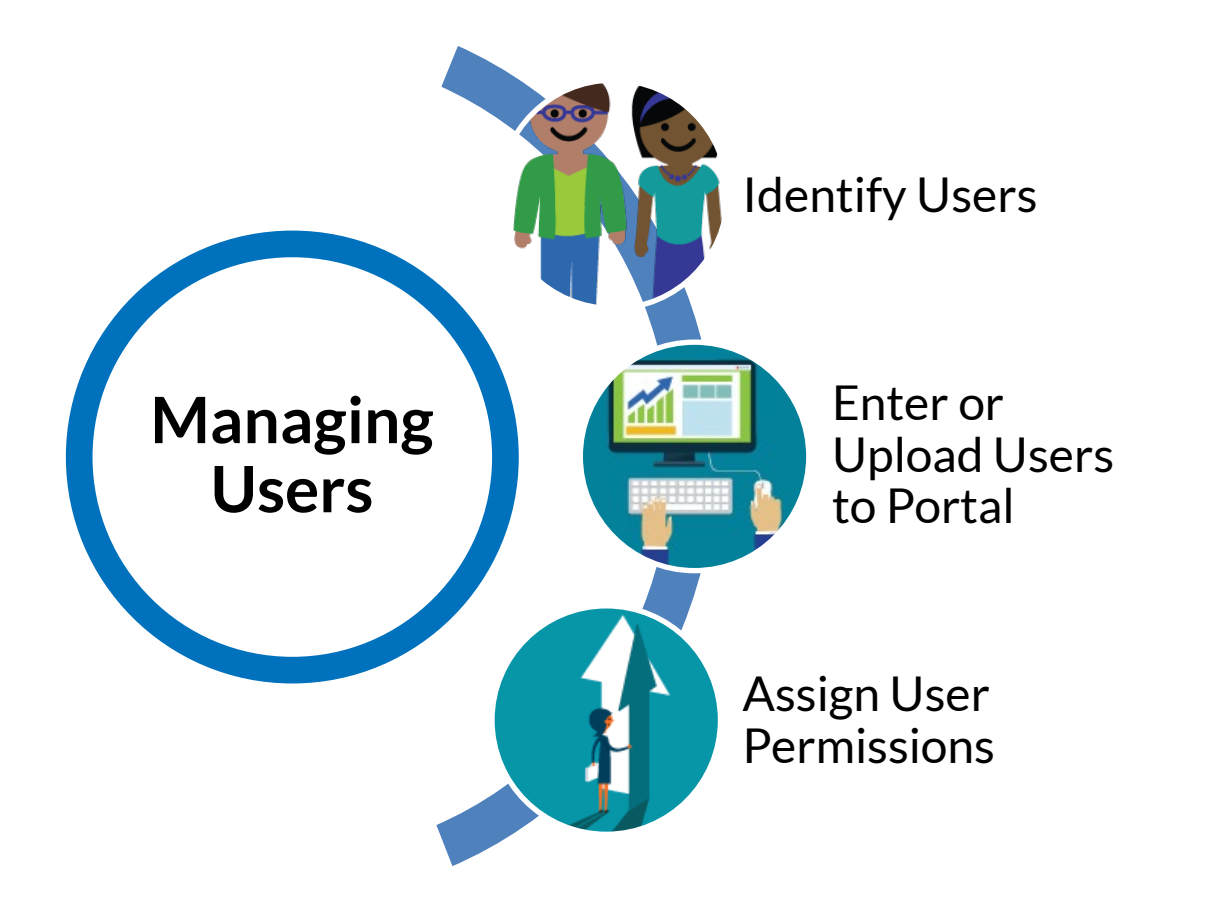

Step-by-step instructions are available in the *DRC INSIGHT Portal Guide*  at: [https://dpi.wi.gov/assessme](https://dpi.wi.gov/assessment/forward/resources) [nt/forward/resources.](https://dpi.wi.gov/assessment/forward/resources)

# **User Roles and Permissions in the DRC INSIGHT Portal**

- Role and Permission matrix is available in the DRC INSIGHT Portal Guide
- Each role is assigned a specific set of permissions and a different level of access to student level data for security purposes.
- Do not add to the preset set of permissions.
- Only one DAC is permitted per district.
- Only 1-2 assistant to the DAC permitted if needed per district.
- **Only DACs, Assistant to DACs, and SACs have permissions to add accessibility features.**

Step-by-step instructions are available in *the DRC INSIGHT Portal Guide* at: <https://dpi.wi.gov/assessment/forward/resources>.

## **User Roles and Permissions Matrix**

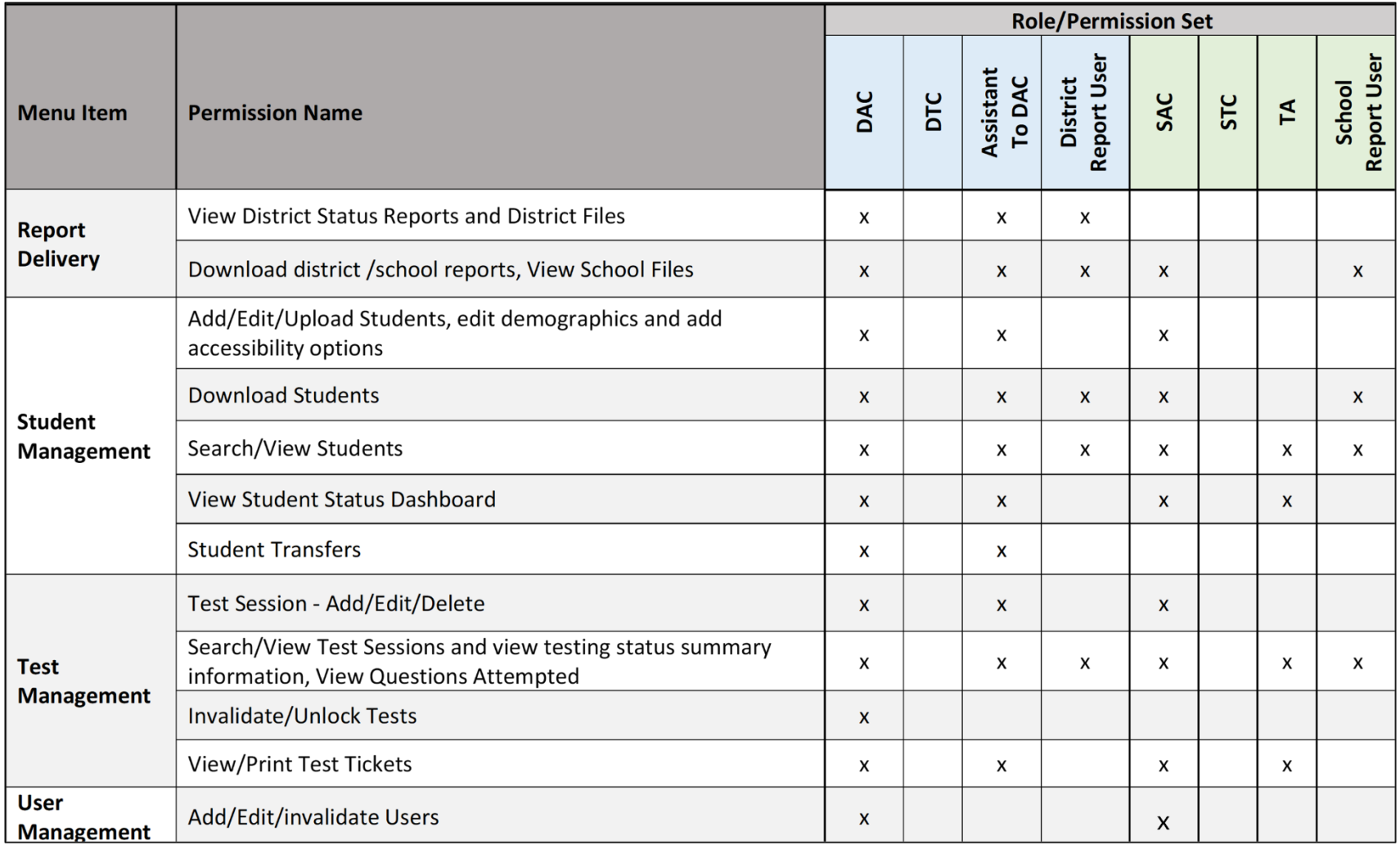
## **Managing User Access in the DRC INSIGHT Portal**

- DACs add district-level users and SACs to the DRC INSIGHT Portal.
- SACs add school-level users to the DRC INSIGHT Portal.
- If there is not a SAC, the DAC (or Assistant to DAC) is responsible for adding all users.
- DACs are given access to the DRC INSIGHT Portal in November.
- It is essential you assign the correct staff person and their role to the correct permissions (see matrix in the DRC INSIGHT Portal guide).

Step-by-step instructions are available in *the DRC INSIGHT Portal Guide* at: <https://dpi.wi.gov/assessment/forward/resources>.

### **Managing Students in the DRC INSIGHT Portal**

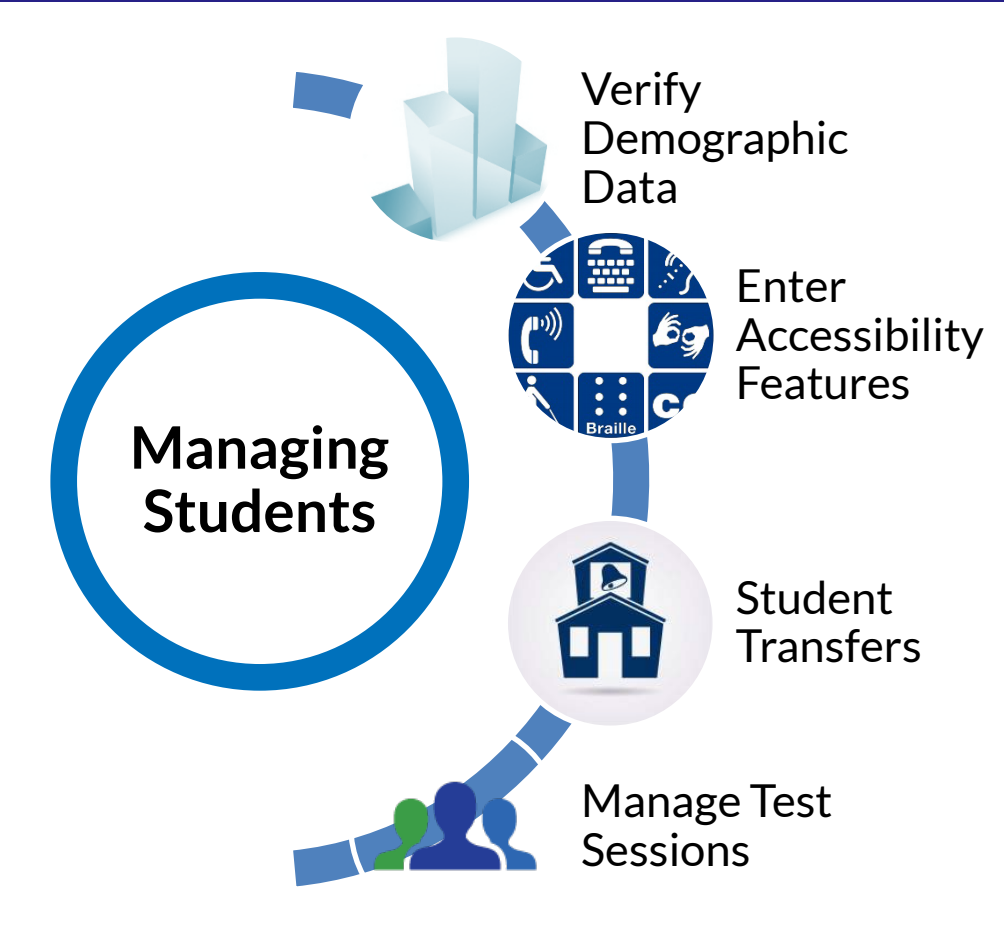

Step-by-step instructions are available in the *DRC INSIGHT Portal Guide* at: [https://dpi.wi.gov/assessment/f](https://dpi.wi.gov/assessment/forward/resources) [orward/resources.](https://dpi.wi.gov/assessment/forward/resources)

## **Adding Accessibility Features**

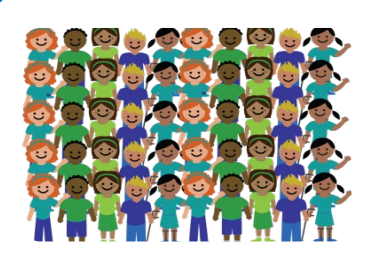

#### Optional Add Accessibility Features Window

Two-week window (February 12-23)

Allows districts to enter accessibility features for multiple students at once using the multiple student upload (MSU) process

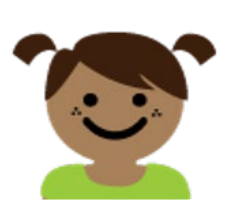

#### Individual Student-by-Student Basis

Begins March 4

Features may be entered right up until tickets are printed

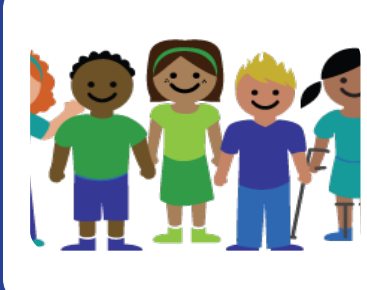

#### Mass-assign Functionality in the DRC INSIGHT Portal

Begins March 4

Assign a common accessibility feature (Color Contrast) at one time for multiple students

### **Request a Student Transfer District-to-District**

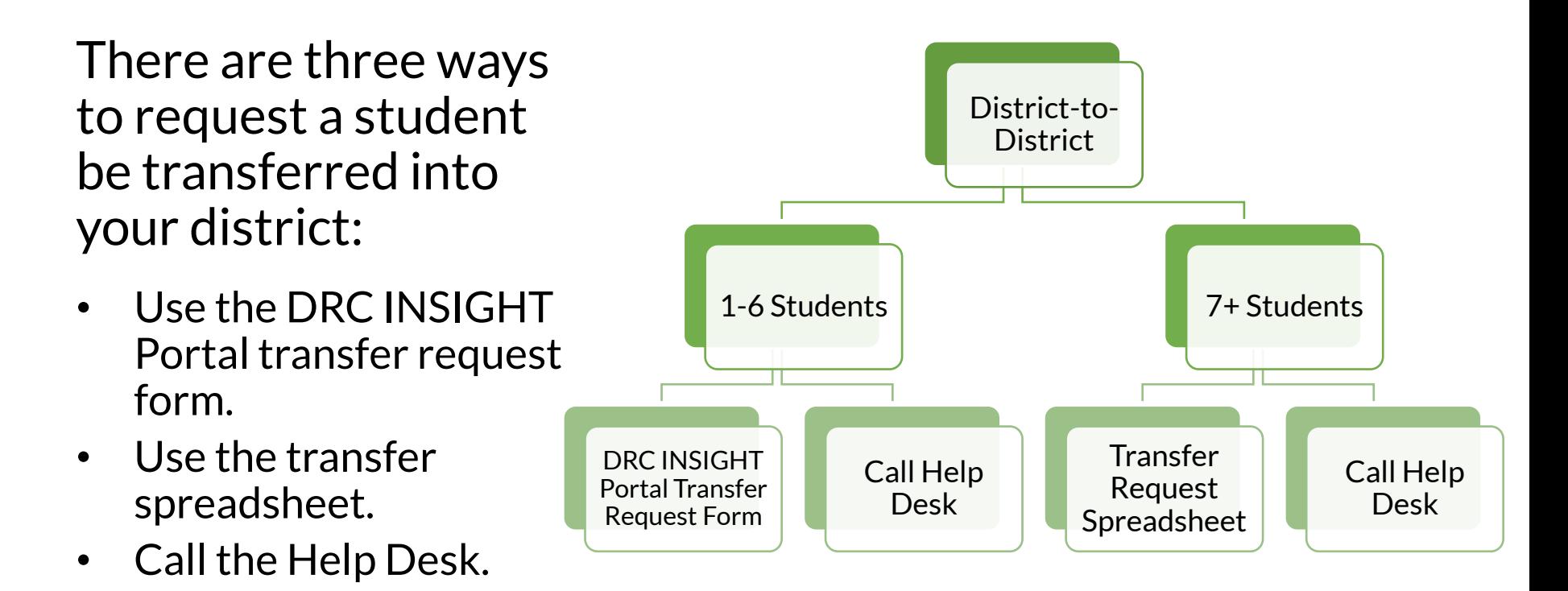

See *the DRC INSIGHT Portal Guide* for step-by-step instructions and the Testing Scenarios Table in the appendix for more information of student transfers.

### **Transfer Students School-to-School**

School-to-school transfers can be performed in two ways:

- Manually edit the student info in the DRC INSIGHT Portal.
- Use the multiple student upload (MSU) process.

See *the DRC INSIGHT Portal Guide* for step-by-step instructions.

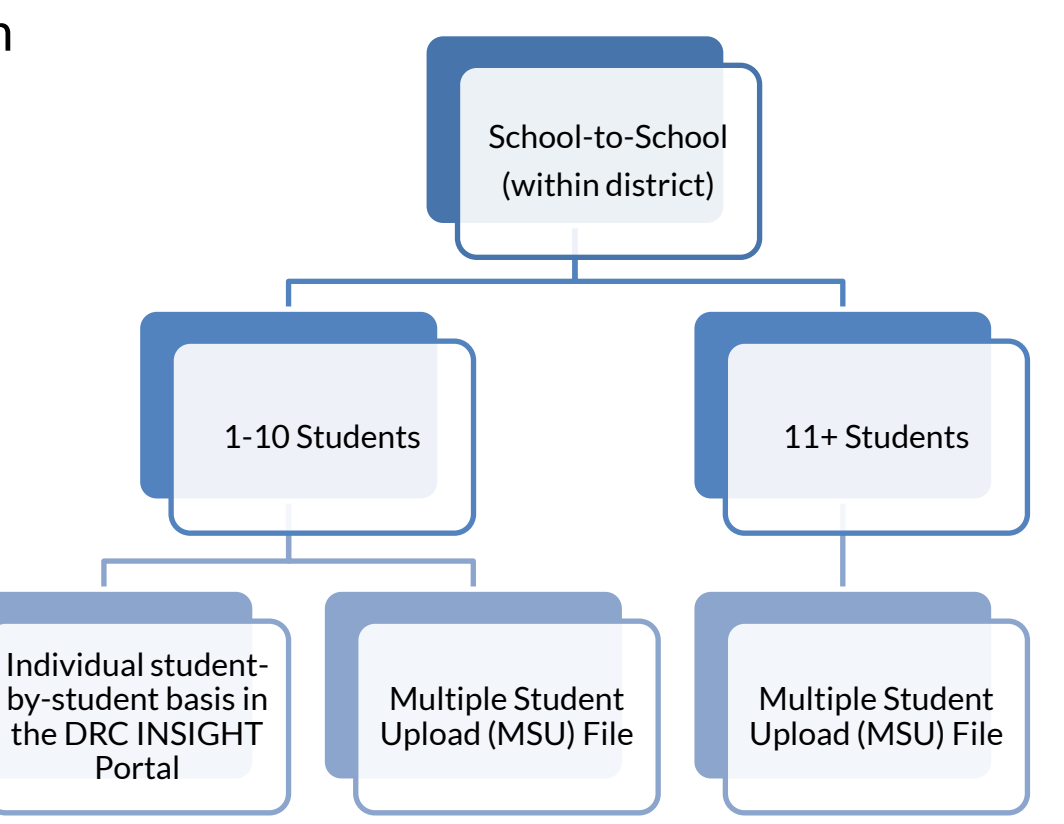

### **Student New to Wisconsin Public Schools**

A student new to Wisconsin Public Schools – who has transferred in from out of state or a non-public school.

Acquire a WISEid for the Student from your SIS coordinator.

Manually enter the student into the DRC INSIGHT Portal.

### **Test Sessions**

#### **February 26-March 1**

DRC will automatically put all students into grade level test sessions by school.

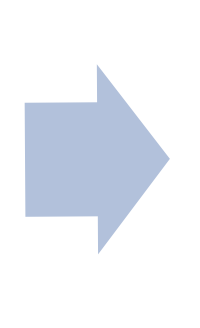

#### **March 4**

DACs may begin to make changes to test sessions, create different test sessions, and manually add any new students to test sessions.

Districts must NOT create test sessions prior to March 4.

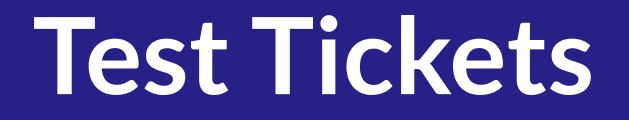

Each student has one username/password per content area. The same ticket is good for all test sessions within the content area. Refer to Roles and Permissions Matrix for who may print tickets.

All student accessibility features MUST be entered into the DRC INSIGHT Portal (by the DAC/SAC) **prior to printing test tickets**.

Confirm that the accessibility features added are appropriately assigned.

Accessibility feature must be listed next to "accommodation" for the student prior to logging in to the test.

See *the DRC INSIGHT Portal Guide* for step-by-step instructions on printing test tickets.

## **Not-Tested Codes (NTCs)**

#### **Participation Is a requirement for students in tested grades**

- All students in grades 3-8 and 10 need to participate in appropriate content area exams (Forward or DLM).
- Students that are not able to be tested must have a NTC entered in the DRC INSIGHT Portal.

#### **NTCs Information in the DRC INSIGHT Portal Guide and TAM**

- List of NTCs, their description, and information about appropriate use of each.
- Students must be in a session to apply or view NTC.
- Step-by-step instructions for applying NTCs.

#### **DLM Do not delete these students from the DRC INSIGHT Portal**

- Students taking the DLM test must have a NTC code of "ALT" entered in the DRC INSIGHT Portal.
- If a student taking DLM is opted out by a parent, the NTC code of "PAR" is entered into the DRC INSIGHT Portal instead of "ALT".

# **Test Administration**

- **Who may proctor the exam**
- **Prior to testing**
- **Test administration**
- **Reopening a test**
- **Purging a test**
- **Test invalidation**

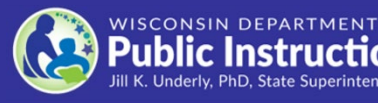

## **Who May Proctor the Exam?**

Test Administrators/Proctors (TAs) are trained staff who are employed by the school or district. This includes:

- Teachers
- Administrators
- Paraprofessionals
- Student teachers (whose regular responsibilities include supervising students)

Parent volunteers are **not allowed** to proctor the exam.

School personnel who are parents or guardians **must not be allowed** to proctor their own children.

<u> La La La</u>

## **Prior to Testing**

#### **Prepare Testing Rooms**

- Appropriately set up
- Displayed materials removed or covered
- Room signs printed and distributed

#### **Prepare Materials**

- Devices are ready, updated, charged
- Headphones for ALL students
- Scratch paper for ALL students
- Test tickets

#### **Prepare Procedures**

- How to monitor students
- Allowable after testing activities

## **Test Administration**

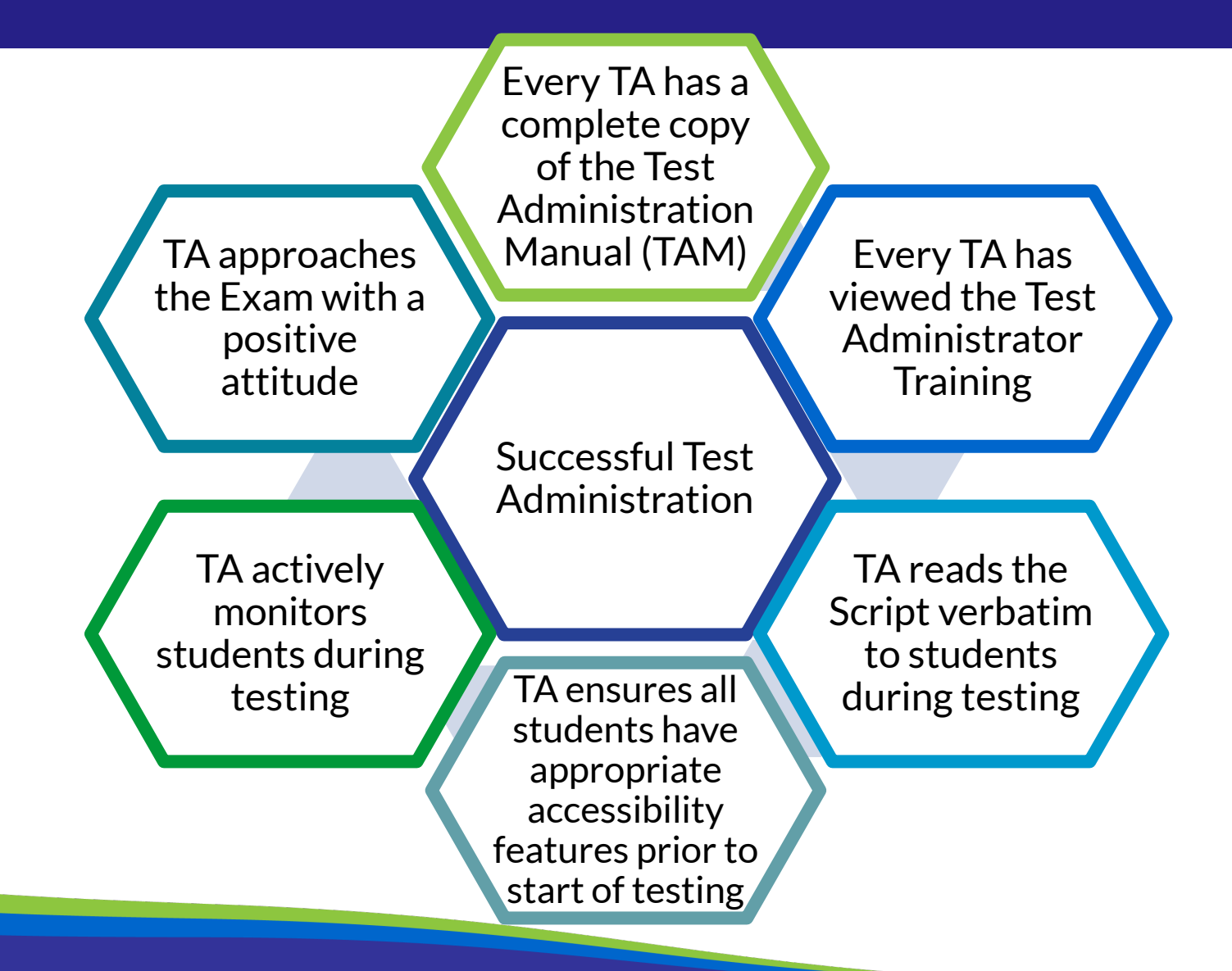

### **Extended Retry**

During testing, if there is a network / Wi-Fi connectivity issue and DRC INSIGHT cannot send a response:

- This warning will pop-up on the student's screen, and INSIGHT will continue to try to reconnect for up to five minutes.
- You have two options: 1) let it try to reconnect, or 2) exit the test and have the student log in and resume testing later (or on a different testing device) where they left off.

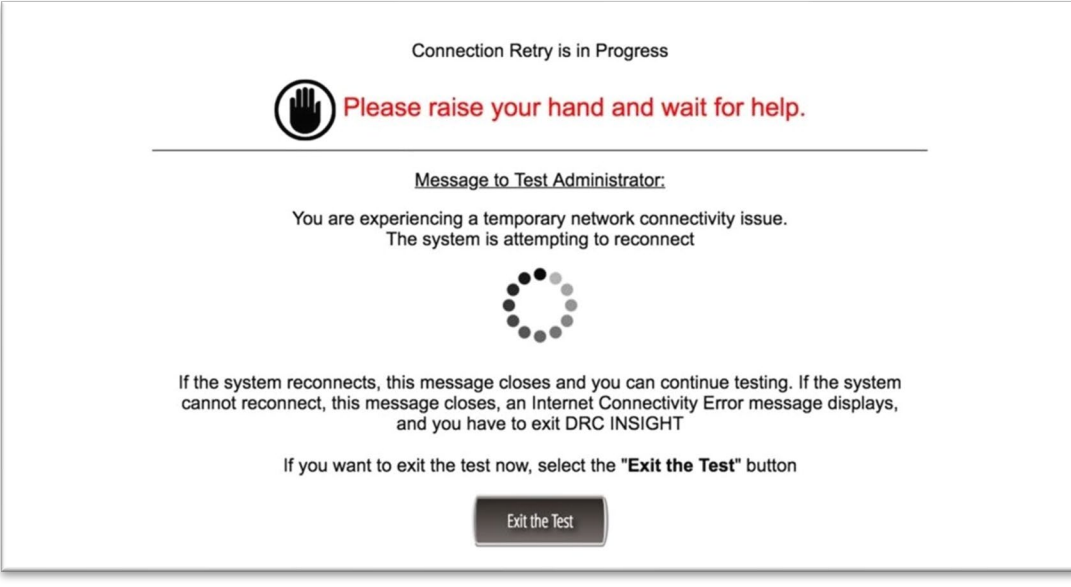

### **Extended Retry (***continued***)**

- If you choose to wait and there is no reconnection within that five minutes you will receive an error message as shown below.
- At this point you will need to click OK and the student will be able to log in at another time (or at a different station if it is not a school wide issue) to continue testing where they left off.

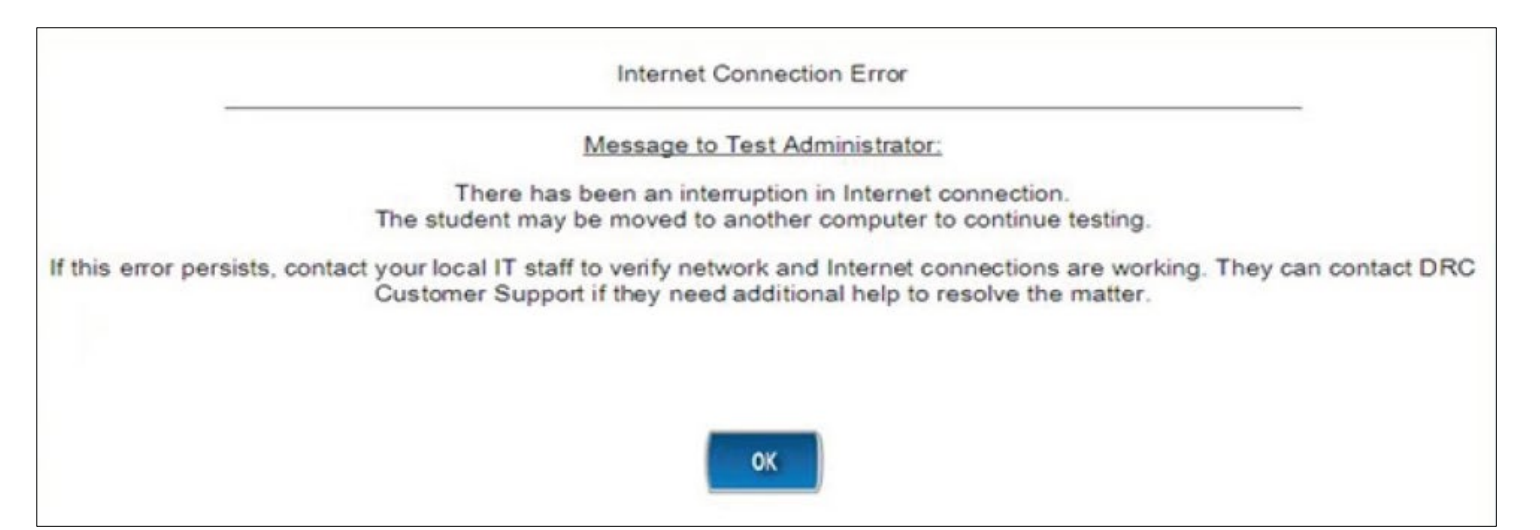

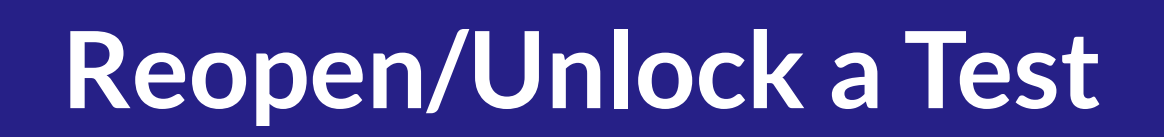

Updated!

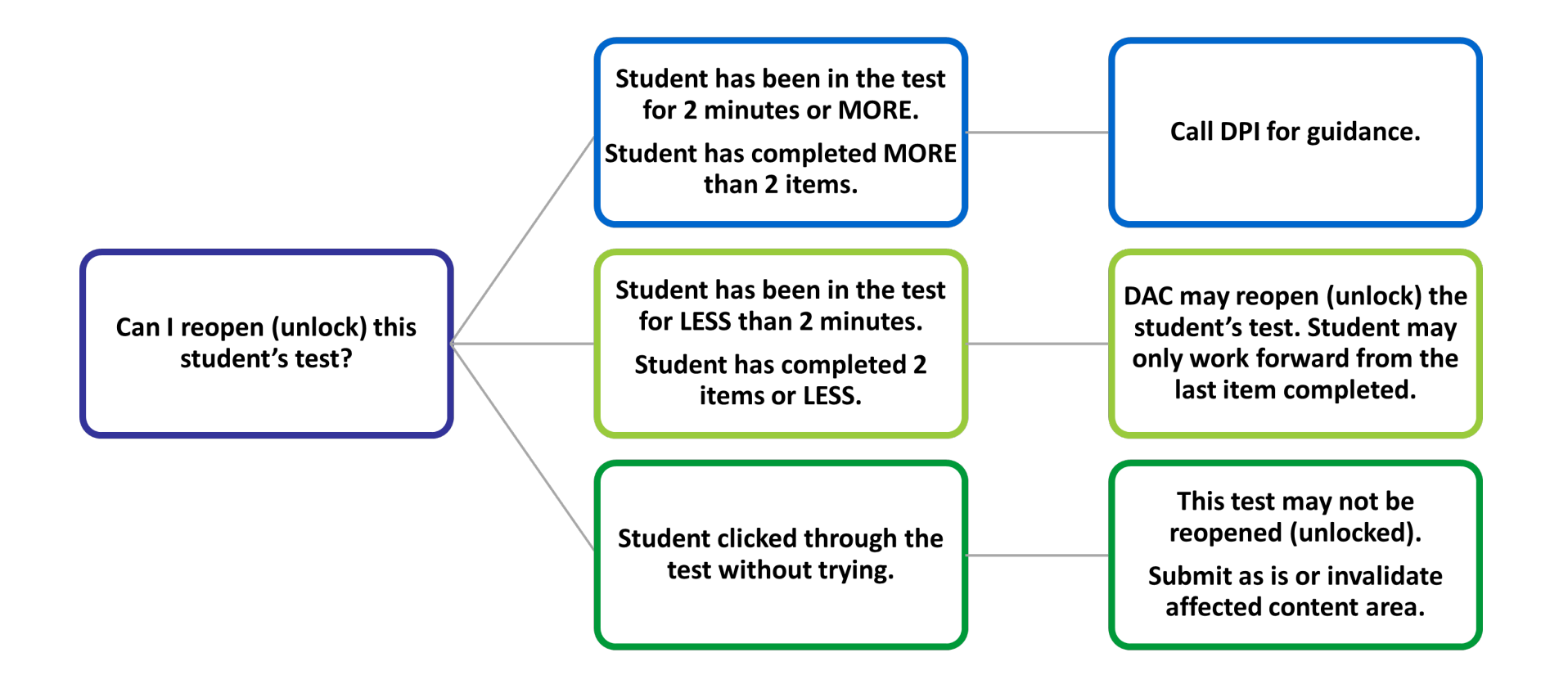

See *the DRC INSIGHT Portal Guide* for step-by-step instructions to check the number of items completed and amount of time in test session.

## **Purging a Test**

#### **The DAC must contact DPI about a purge.**

- Only DPI can give approval to DRC to purge a student test.
- Purging the test deletes all previous responses (in all sessions of that content area) and assigns a new password.

If a student started a test without the proper accessibility feature, possible options may include:

- Invalidate due to misadministration
- Score as is
- Purge

A test may only be purged by DPI if a student has completed two or fewer items in only one session of a content area and the duration of the test is two minutes or less.

### **Student Started Test Without Appropriate Accessibility Feature**

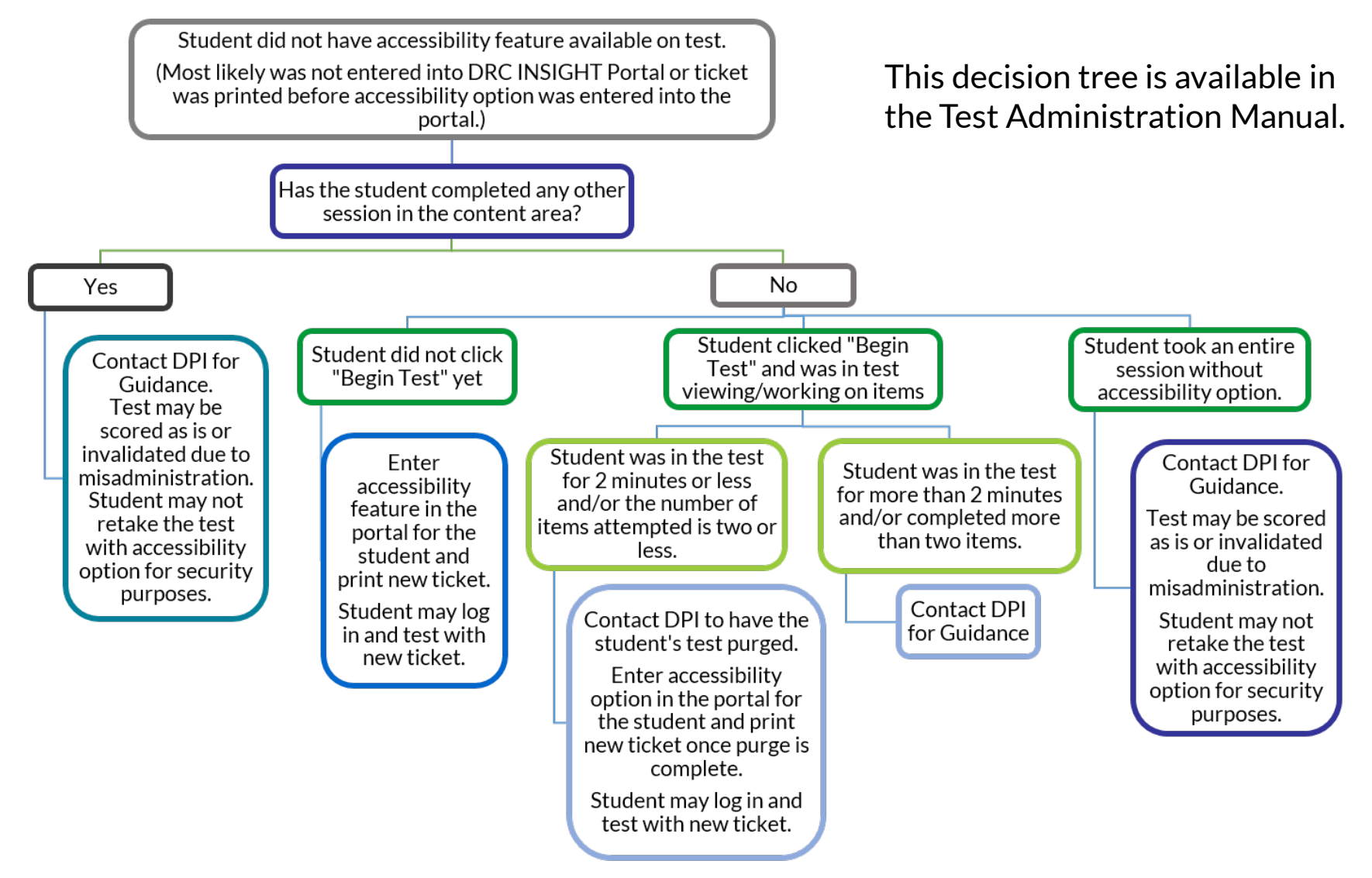

## **Invalidation**

#### **Invalidations Performed Due to:**

- Test Security violations/ irregularities.
- Student used inappropriate accessibility feature/was not provided assigned feature.
- Student deliberately does not attempt to respond to questions (there is no option to reopen in this scenario, retesting is not permitted).

#### **Results of Invalidation:**

- Entire content area will be invalidated and not scored (ex. all of ELA, not just session within ELA).
- DAC must enter non-tested code of "INV" in the DRC INSIGHT Portal for affected content area(s).
- Student will count as a non-test participant for that content area.

A **Test Security Incident Report Form** must also be completed and submitted to DPI.

# **After Testing But…**

#### **before the end of the testing window**

- **Ensure testing is complete, data is accurate**
- **Student Status Dashboard**
- **Destroy secure testing materials**

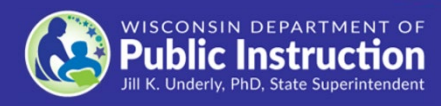

### **Ensure Testing is Complete, Data is Accurate**

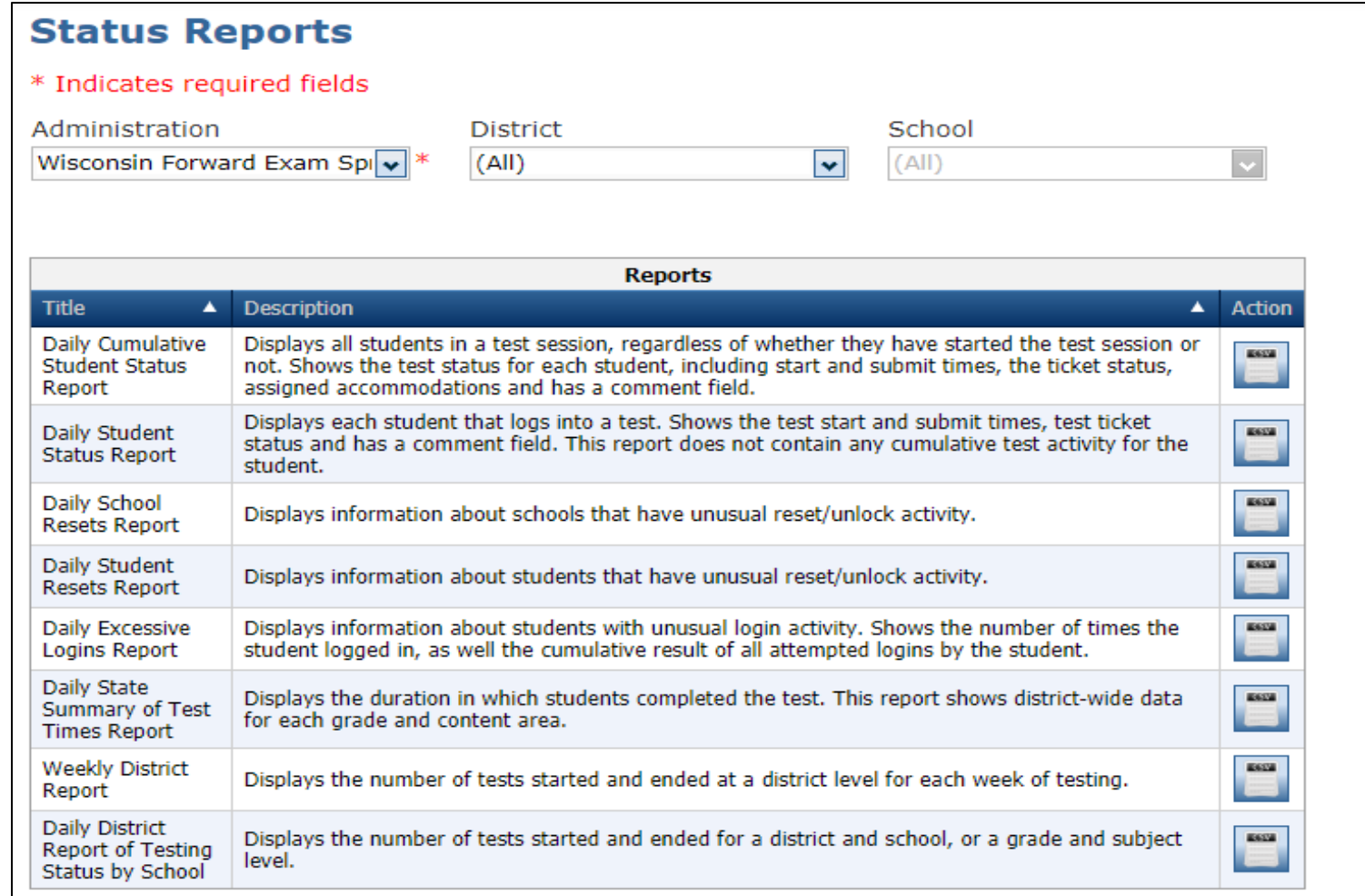

### **Student Status Dashboard**

#### Available for school-level monitoring:

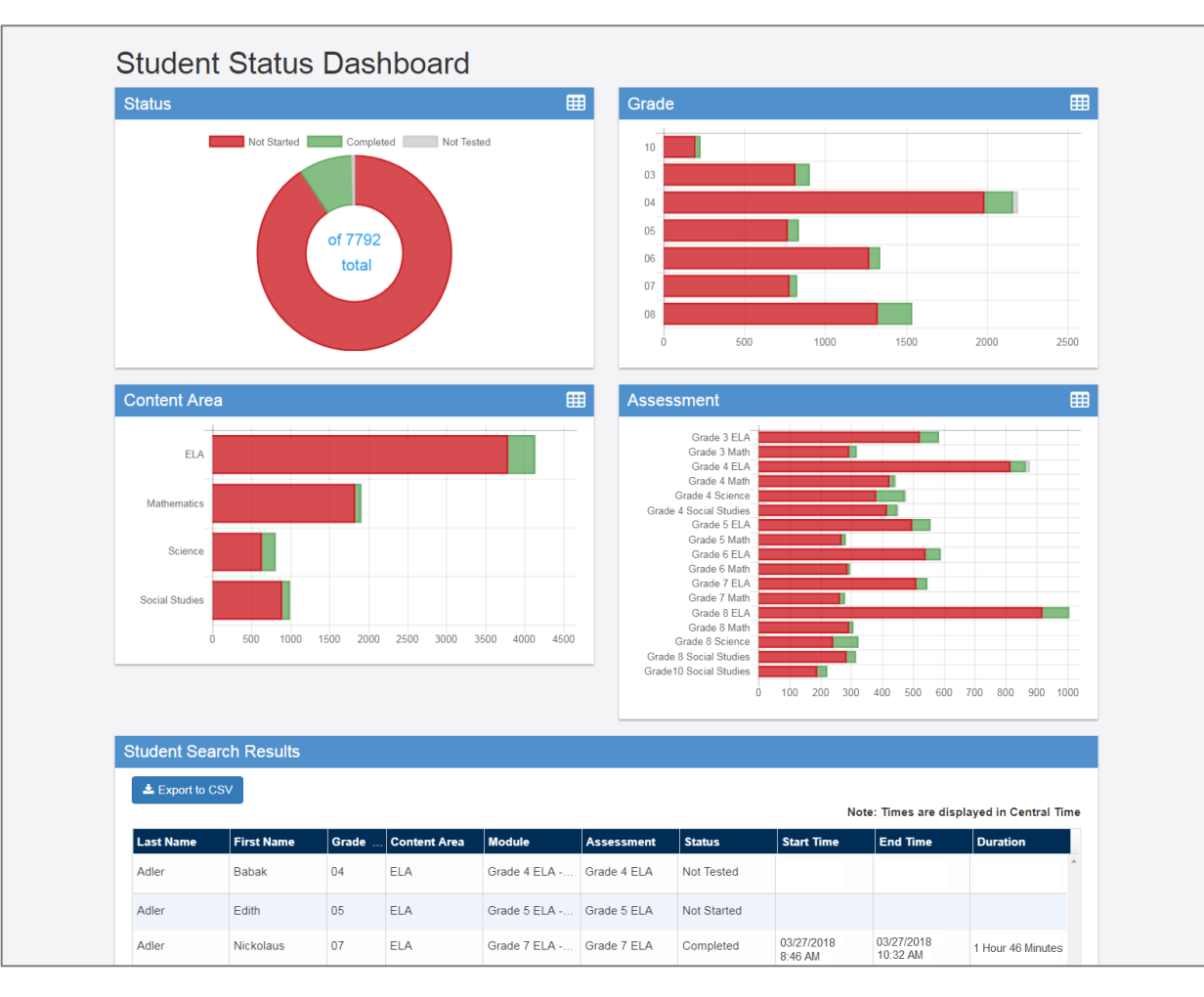

### **Destroy / Return Test Materials**

The Test Administration Manual provides information on returning or destroying secure test materials.

- Braille (after transcribed) return to DRC.
- Print-On-Demand securely destroy and submit a completed confirmation of destruction form to OEA.
- Test tickets, scratch paper securely destroy.

# **Reporting**

- **Forward Exam reports**
- **School and district summary results**
- **Communicating data and results**

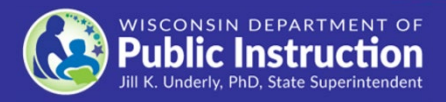

### **Forward Exam Reports**

#### **Reports**

- Electronic Reports
	- Individual Student Reports (ISRs)
	- Rosters
	- Summary Reports
- Hard Copy Individual Student Reports (ISRs)

#### **User's Guide to Interpreting Reports**

**Wisconsin Forward Exam** 

Spring 2018 Wisconsin Department of Public Instruction rsion 1.0 | June 22, 2018

#### **Resources**

- User's Guide to Interpreting Reports
- Handout "What is an ISR?"
- Sample Parent/Guardian ISR Cover Letter
- Spanish and Hmong translations available on the Forward Exam webpages
- For sample ISRs translated into languages other than Spanish or Hmong – Districts must contact the DRC helpdesk

**<https://dpi.wi.gov/assessment/forward/data>**

# Distribution of ISRs to Families

- ISRs should be sent to families immediately upon receipt in district. This may be done by:
	- Mailing a hard copy of the report.
	- Posting a copy of the report on the district's parent portal. Note: simply sharing assessment scores is not sufficient as the ISR contains additional information useful to parents.
	- Meeting with parents/guardians.
- Districts must provide ISRs in a language the parent/guardian can understand and in a format that is accessible to them.
- Districts should make use of the reporting resources for parents/guardians.

Reporting resources available on the Forward Exam Data and Results webpage <https://dpi.wi.gov/assessment/forward/data>.

### **Reporting for 2023-24**

- Electronic ISR file delivery format
	- DRC will provide each district with an electronic file containing a separate ISR document for each student. This will allow easier upload to school portals.
- Due to the need to hold a Standard Setting to set new cut scores for ELA and Mathematics, the Individual Student Reports and District/School Summary Data will be provided a bit later in the Summer of 2024.

### **New ISR Format**

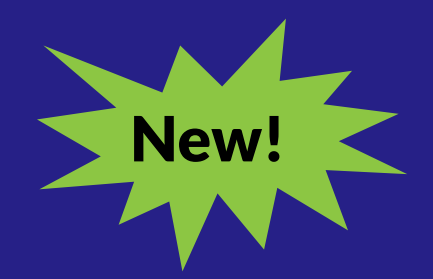

- Goal of new format:
	- More parent friendly
	- Additional Information
- New asset-based performance level category labels.

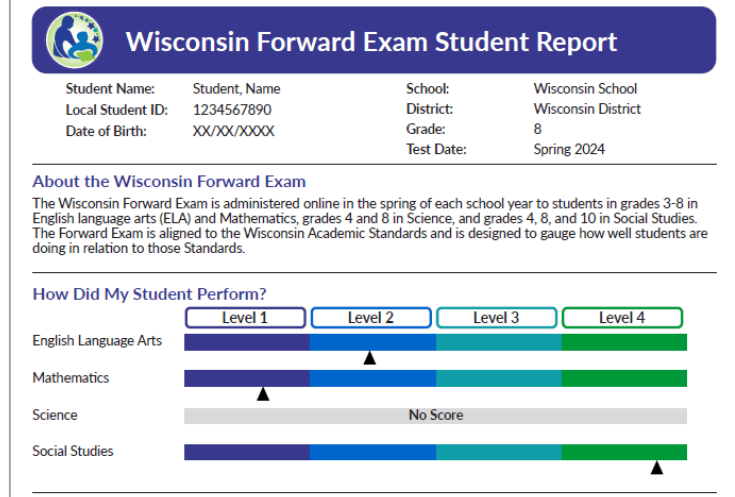

#### What Does My Student's Performance Level Mean?

There are four performance levels are defined below. Levels 3 and 4 are the state targets for all students.

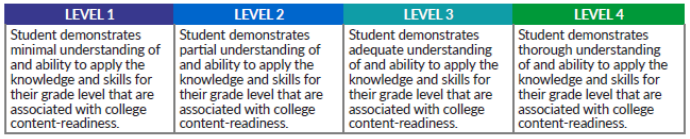

#### How Does My Student's Score Compare with Other Students?

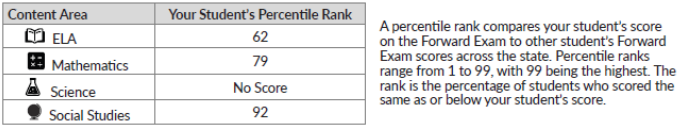

Page 1

### **New ISR Format Continued**

- ELA score with additional Reading and Writing/Language Arts Subcategory Scores.
- Bulleted items explaining what a student can do at that performance level by content area.

Fig. How Did My Student Score in English Language Arts (ELA)?

Student Performance in ELA - The student was offered accommodations or supports for ELA.

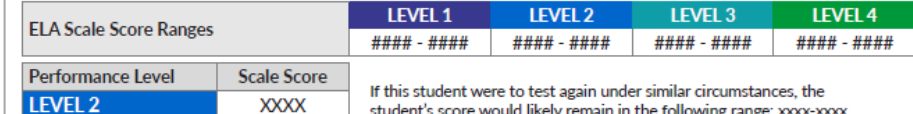

**Reading Subcategory Performance** 

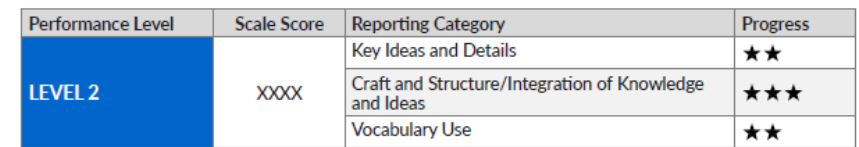

A student who scores Level 2 in reading can partially:

- cite textual evidence to support an analysis and summarize texts to determine central ideas
- evaluate the development of arguments and specific claims in texts
- compare and contrast how texts of different forms or genres approach similar themes or topics
- compare and contrast how texts of different forms or genres approach similar themes or topics

Writing/Language Arts Subcategory Performance

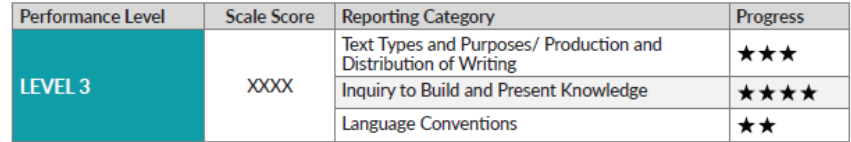

A student who scores Level 3 in writing can usually:

- write text in a variety of modes including argumentative, informative, and narrative
- introduce a topic; organize ideas, concepts, and information and use appropriate transitions
- . use precise language and vocabulary to inform or explain a topic
- draw evidence from literary or informational texts to support analysis, reflection, and inquiry

Page 2

### **Communicating Data and Results**

DACs/SACs are responsible for ensuring all staff know how to read and understand the data and results for the Forward Exam at the level they have access.

#### **Make sure staff know:**

- About the *User's Guide to Interpreting Reports* and where to access it.
- The information on the ISR ties directly back to the Wisconsin Academic Standards documents so they are more informed when speaking to parents.

# **Educator Involvement Opportunities**

- **Rangefinding Meeting**
- **Standard Setting Meeting**
- **New Item Review Meeting**

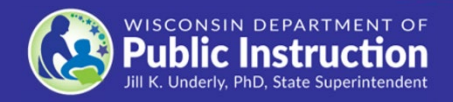

### **Upcoming Educator Involvement Opportunities**

#### **Rangefinding**

In April of 2024, Wisconsin educators will review and approve scoring guides, select anchor, training, and qualifying papers used by evaluators to score the Forward Exam short write tasks.

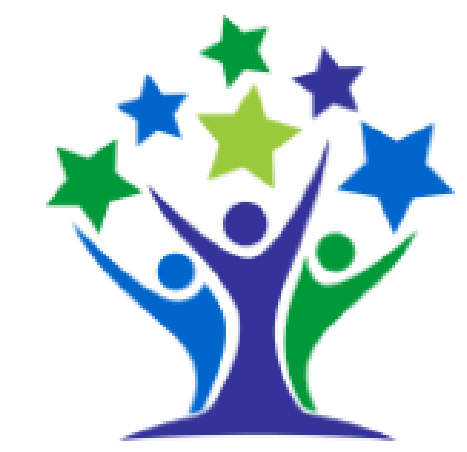

<https://dpi.wi.gov/assessment/forward/educator-involvement>

### **Upcoming Educator Involvement Opportunities**

#### **Standard Setting**

In June of 2024, Wisconsin educators will recommend cut scores for the Forward Exam in English Language Arts (ELA) and Mathematics. The cut scores separate students into one of the four achievement levels, which provide clear indicators of a student's level in relation to the Wisconsin Academic Standards and indicate if they are on track for future learning.

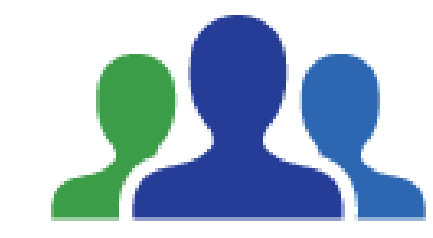

<https://dpi.wi.gov/assessment/forward/educator-involvement>

### **Upcoming Educator Involvement Opportunities**

#### **Item Review**

In the Summer 2024, Wisconsin educators review all new test questions created for the exam for content, grade level appropriateness, alignment to correct standard, cultural inclusivity, and bias/sensitivity issues prior to placement on the exam.

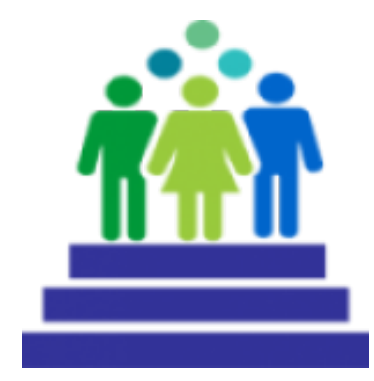

<https://dpi.wi.gov/assessment/forward/educator-involvement>

### **DRC Contact Information**

### **Wisconsin Forward Help Desk**

#### 800-459-6530

#### [WIHelpDesk@datarecognitioncorp.com](mailto:WIHelpDesk@datarecognitioncorp.com)

### **DPI Contact Information**

#### **Alison O'Hara**

Forward Exam Program Manager [alison.ohara@dpi.wi.gov](mailto:alison.ohara@dpi.wi.gov) 608-266-5182

#### **Jennifer Teasdale**

Forward Exam Education Program Specialist [jennifer.teasdale@dpi.wi.gov](mailto:jennifer.teasdale@dpi.wi.gov) 608-266-5193

#### **Phil Cranley**

Data, Student Demographics, and Privacy Issues [philip.cranley@dpi.wi.gov](mailto:philip.cranley@dpi.wi.gov) 608-266-9798

#### **Duane Dorn**

Test Security and Choice students [duane.dorn@dpi.wi.gov](mailto:duane.dorn@dpi.wi.gov) 608-267-1069

> If you are not receiving the assistance you need from the DRC<br>Help Desk - please contact DPI -(Alison or Jennifer) so we may help get your situation resolved.
## **Questions**

Please send questions you may have after viewing this video to Alison or Jennifer, or to [osamail@dpi.wi.gov](mailto:osamail@dpi.wi.gov)